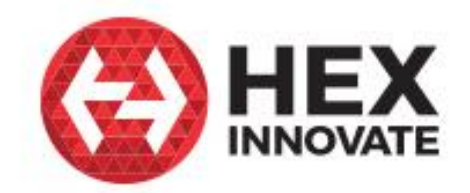

# **Hex ezCAN**

## Accessory manager for CAN-bus-equipped motorcycles

**CONTRACTOR** 

## User manual

Edition 1.3 Aug 2021 Hex ezCAN Configuration Tool

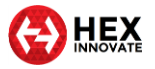

#### <span id="page-1-0"></span>TABLE OF CONTENTS  $\overline{1}$

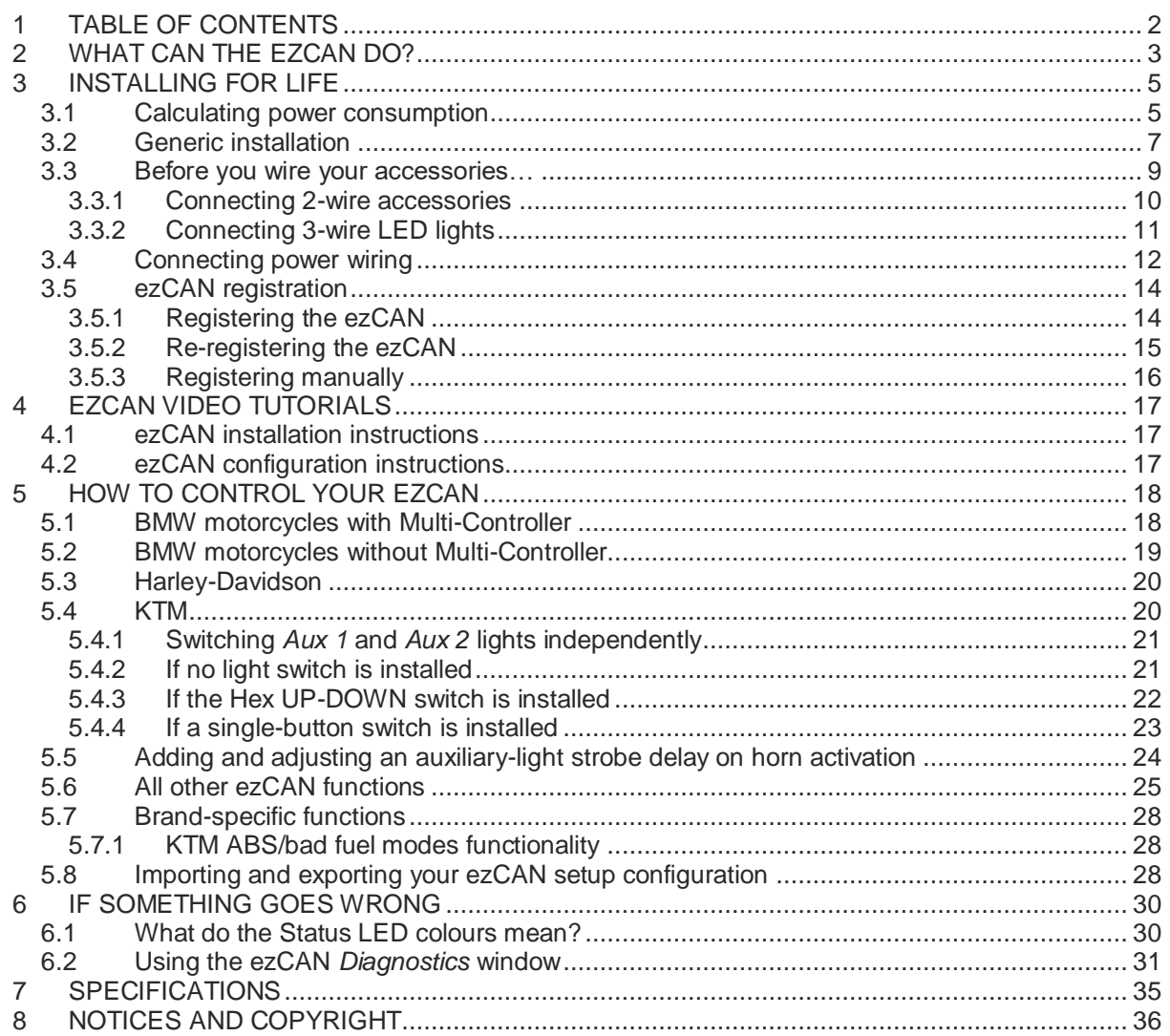

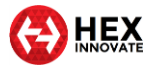

## <span id="page-2-0"></span>2 WHAT CAN THE EZCAN DO?

*Congratulations on your purchase of a Hex ezCAN!* We wish you many years of trouble-free service and exciting riding. We aim to boost the rideability and usability of your motorcycle, and the safety, comfort and pleasure of your riding experience. The only practical limit to what ezCAN can do for you is your imagination!

\_\_\_\_\_\_\_\_\_\_\_\_\_\_\_\_\_\_\_\_\_\_\_\_\_\_\_\_\_\_\_\_\_\_\_\_\_\_\_\_\_\_\_\_\_\_\_\_\_\_\_\_\_\_\_\_\_\_\_\_\_\_\_\_\_\_\_\_\_\_\_\_\_\_\_\_\_\_\_\_\_\_\_\_\_\_\_\_\_\_\_\_\_\_\_\_\_

The ezCAN is an accessory manager for CAN-bus equipped motorcycles, ATVs and other vehicles. It connects directly to the battery, sidestepping the electrical power restriction issues of the latest motorcycles. It continuously monitors the data transmitted on the CAN-bus (a small selection of the monitored data includes engine speed, vehicle speed, status of brake lights and brake pedals/levers, horn status, gear position, throttle position, headlight and switch status, and turn signal status). The ezCAN uses these messages to control the individually configured accessories connected to its power outputs.

The ezCAN has four highly configurable multi-purpose power outputs. The four outputs have identical power-supply capability, and are colour-coded **Red**, **Blue**, **Yellow** and **White** (below).

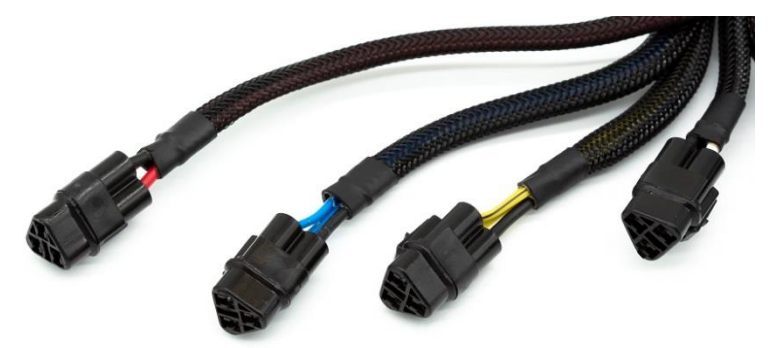

The **White** output is also capable of functioning as a LIN (Local Interconnect Network) bus for future expandability.

The Hex ezCAN is capable of powering any 12-volt electrical accessory with a current draw of up to 25 Amps<sup>\*</sup>. In practice, ezCAN can power all electrical accessories used in modern motorcycling. This includes (but is not limited to):

- One or more sets of high-powered auxiliary front LED lights.
- Auxiliary rear running lights and brake lights.
- High-powered air horns.
- Auxiliary front daytime running lights/turn signals.
- Combined rear run/brake/turn signals.

 $\overline{a}$ 

 $^{*}$  For a full description of the ezCAN's functional specifications, se[e SPECIFICATIONS.](#page-34-0)

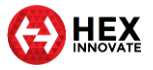

- Marker lights.
- Heated gear.
- Action cameras.
- Switched 12V outlets supplying power to mobile phones, satellitenavigation devices, and so on.

You are not limited to a specific role per power circuit: any 12V accessory of any type can be assigned to any power circuit.

\_\_\_\_\_\_\_\_\_\_\_\_\_\_\_\_\_\_\_\_\_\_\_\_\_\_\_\_\_\_\_\_\_\_\_\_\_\_\_\_\_\_\_\_\_\_\_\_\_\_\_\_\_\_\_\_\_\_\_\_\_\_\_\_\_\_\_\_\_\_\_\_\_\_\_\_\_\_\_\_\_\_\_\_\_\_\_\_\_\_\_\_\_\_\_\_\_

The possibilities are so broad that we recommend you devote some thought to function and configuration. One common installation scenario (below) includes a circuit powering two front spotlights (blue circuit), another circuit powering two more front spotlights (yellow circuit), a circuit powering an auxiliary rear light (red circuit), and a circuit powering a highpower accessory horn (white circuit, shown in black for clarity).

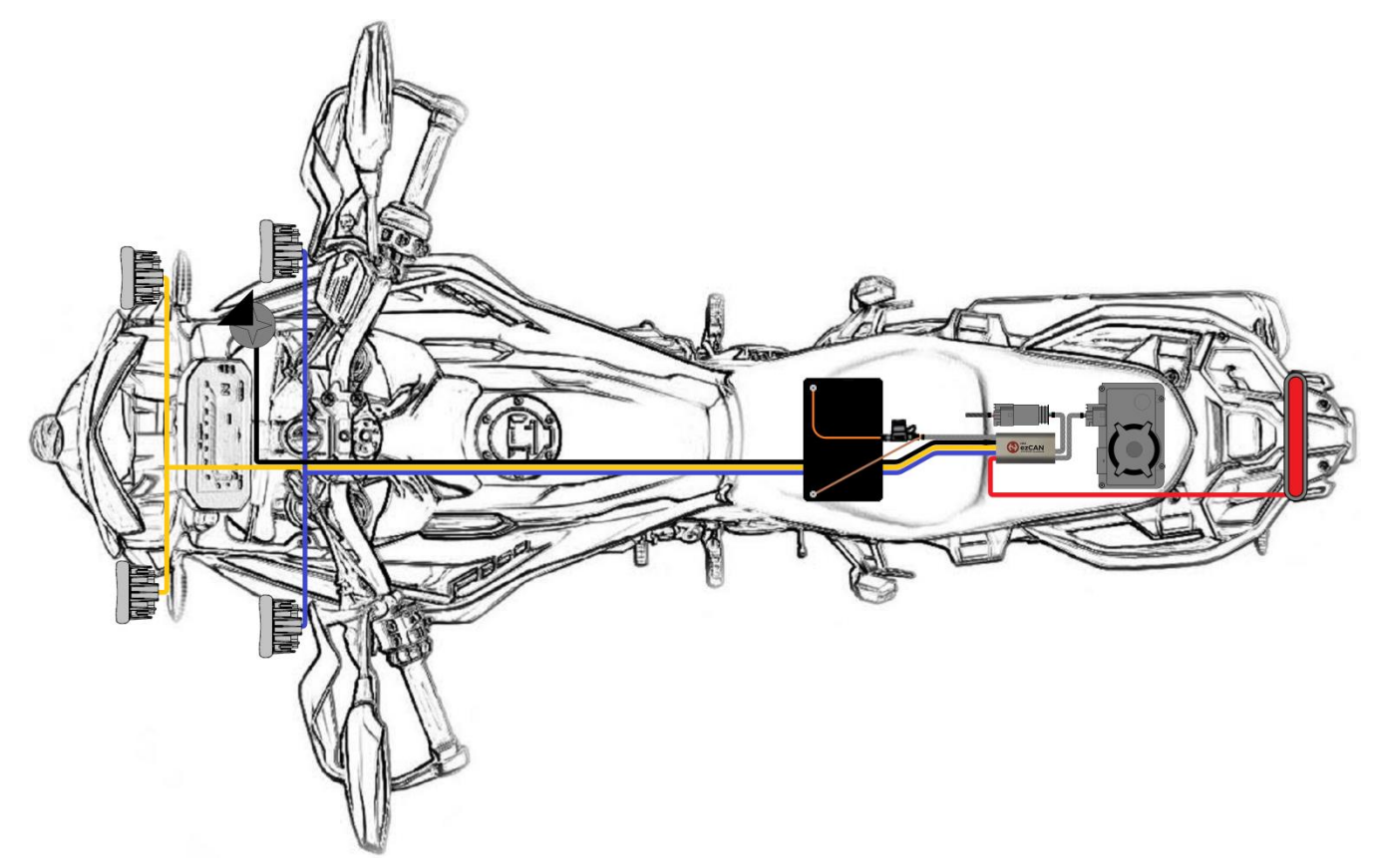

But you are not confined to this layout. Many ezCAN customers have created truly imaginative scenarios, all of which have enhanced their personal riding experience.

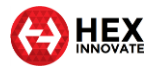

## <span id="page-4-0"></span>3 INSTALLING FOR LIFE

To install your ezCAN in a way that ensures optimum, trouble-free performance in all conditions, you must:

\_\_\_\_\_\_\_\_\_\_\_\_\_\_\_\_\_\_\_\_\_\_\_\_\_\_\_\_\_\_\_\_\_\_\_\_\_\_\_\_\_\_\_\_\_\_\_\_\_\_\_\_\_\_\_\_\_\_\_\_\_\_\_\_\_\_\_\_\_\_\_\_\_\_\_\_\_\_\_\_\_\_\_\_\_\_\_\_\_\_\_\_\_\_\_\_\_

- 1. **Protect the main body from damage.** Where you install the silver body of the ezCAN depends on what space is available. Install the ezCAN's main body where it will be protected from crushing, impacts and vibration. Although the ezCAN is highly water resistant, try not to expose it to water spray from the wheels or from high-pressure cleaning equipment.
- 2. **Ensure easy diagnostics.** With the ezCAN installed and secured, make sure you have easy access to the Status LED, and the ezCAN's main fuse.
- 3. **Mount the main body securely.** If you use the Velcro strips supplied with the kit, first clean the silver body and your planned mounting point with methyl alcohol. Otherwise, secure the main body to a frame tube or other solid component using medium-sized zip ties.
- 4. **Protect the wiring.** When routing the ezCAN wiring to the battery, CAN-bus connector, accessory power points and other connections, run the wiring next to existing wiring, under body panels, and behind frame tubes. Make sure all wiring is kept well clear of moving components (such as fork stanchions, steering triple clamps and swingarms), and is not in danger of being cut, abraded or overheated.
- 5. **Secure the wiring.** Securely fasten all ezCAN and accessory wiring to frame tubes or non-moving components with zip ties. Do not over-tighten the zip ties.

For specific instructions on where and how to install ezCAN on BMW, Harley-Davidson and KTM motorcycles, [click here.](https://www.hexezcan.com/installation/)

## <span id="page-4-1"></span>3.1 Calculating power consumption

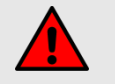

#### **WARNING**

Make sure that all amperage cut-off limits are set correctly. If this is not done, current overload conditions could damage your accessories or cause electrical fires.

You must correctly set the cut-off amperage limit for each ezCAN power circuit you use. Setting these limits too high will make them ineffective, possibly causing dangerous over-current conditions. Setting the limits too low may trip power circuits for no good reason (this is known as *nuisance tripping*).

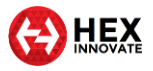

The ezCAN features software amperage limits that act in the same way as normal fuses. These 'software fuses' are based on the *accumulated energy* principle. This means they take the severity of an over-current condition into account and act accordingly. In practice, this means they will not trip in the first fraction of a second in which an amperage limit has been exceeded, but will act upon the continuing energy of the event. This means ezCAN can intelligently handle small current spikes without nuisance tripping.

\_\_\_\_\_\_\_\_\_\_\_\_\_\_\_\_\_\_\_\_\_\_\_\_\_\_\_\_\_\_\_\_\_\_\_\_\_\_\_\_\_\_\_\_\_\_\_\_\_\_\_\_\_\_\_\_\_\_\_\_\_\_\_\_\_\_\_\_\_\_\_\_\_\_\_\_\_\_\_\_\_\_\_\_\_\_\_\_\_\_\_\_\_\_\_\_\_

If a circuit draws more than the amount of current you specify, the ezCAN will cut the power supply to that circuit. To reset a circuit that has 'tripped' in this way, cycle the ignition (switch the motorcycle's ignition switch OFF, then switch it back ON).

Any of the software fuses can be set to a trip point between 1 and 25 Amps (below).

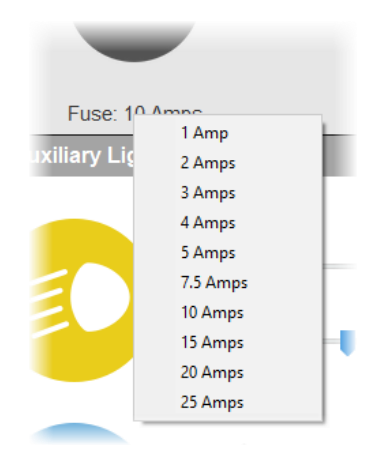

Calculate the safe cut-off amperage limit for each power circuit by doing the steps that follow:

- 1. Find out how much *continuous current* (in Amps) your accessory uses at full power (value **X**).
- 2. Calculate the *total amperage limit* (value **I**) for the circuit by adding a 30% margin to value **X**, using this formula:

$$
I = (X + 30\%)
$$

### **TIP**

For larger electrical loads, it may be advisable to use a lower margin.

If you are using a margin lower than 30%, and a power circuit 'trips' repeatedly, increase the margin.

- 3. Assign the closest software fuse setting *above* value **I** to the circuit, using the procedure [shown here.](https://youtu.be/CWBeV2svysw)
	- As a typical example, you might want to connect a run/brake light with a maximum current draw of 1.8 Amps to a power circuit. Adding 30% to this yields 2.34 Amps.

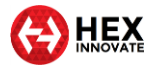

This means the 3 Amp setting must be chosen to protect the circuit.

If you do not know the Amperage draw of the accessory:

\_\_\_\_\_\_\_\_\_\_\_\_\_\_\_\_\_\_\_\_\_\_\_\_\_\_\_\_\_\_\_\_\_\_\_\_\_\_\_\_\_\_\_\_\_\_\_\_\_\_\_\_\_\_\_\_\_\_\_\_\_\_\_\_\_\_\_\_\_\_\_\_\_\_\_\_\_\_\_\_\_\_\_\_\_\_\_\_\_\_\_\_\_\_\_\_\_

- 1. Find out the maximum amount of power (in Watts) the accessory uses at full power (value **P**).
- 2. If a single output circuit must power two or more accessories (such as auxiliary lights), calculate the total value of **P** by adding the total wattage of the accessories together.
- 3. Calculate the *nominal amperage* (value **Y**) for the circuit. Do this by dividing value **P** by the twelve volts of the motorcycle's electrical system (value **V**), using this formula:

$$
Y = \frac{P}{V}
$$

4. Calculate the *total amperage limit* (value **I**) for the circuit. Do this by adding a 30% margin to value **Y**, using this formula:

$$
I=(Y+30\%)
$$

 As a typical example, you might want to connect two auxiliary front lights consuming 40 Watts each to the power circuit, in parallel. The calculation for this scenario would be:

$$
I = \left(\frac{(40 + 40)}{12}\right) + 30\% = 8.7 \text{ Amps}
$$

Adding 30% to 6.67 Amps yields 8.67 Amps. This means the 10 Amp setting must be chosen to protect the circuit.

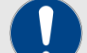

#### **IMPORTANT**

The ezCAN has a 30 Amp inline fuse.

The combined maximum current limit for all four power circuits must not exceed 30 Amps. The main fuse may blow if the ezCAN draws more than this amount of current.

It is recommended that you keep the combined maximum current limit under 25 Amps.

To learn how to set value **I** for each power circuit using the ezCAN configuration software, [click here.](https://youtu.be/CWBeV2svysw)

## <span id="page-6-0"></span>3.2 Generic installation

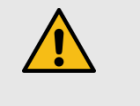

#### **CAUTION**

Follow the installation sequence in this section carefully, and do not skip any steps.

Your ezCAN is a precision component and must be fitted with care and attention. The installation sequence in this section is designed to make

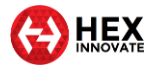

installation easy, and to prevent fault codes being logged by any of the motorcycle's control units.

\_\_\_\_\_\_\_\_\_\_\_\_\_\_\_\_\_\_\_\_\_\_\_\_\_\_\_\_\_\_\_\_\_\_\_\_\_\_\_\_\_\_\_\_\_\_\_\_\_\_\_\_\_\_\_\_\_\_\_\_\_\_\_\_\_\_\_\_\_\_\_\_\_\_\_\_\_\_\_\_\_\_\_\_\_\_\_\_\_\_\_\_\_\_\_\_\_

- 1. Switch the motorcycle's ignition OFF.
- 2. Remove the negative terminal (**–**) from the motorcycle's battery.
- 3. Remove the positive terminal (**+**) from the motorcycle's battery.
- 4. Connect the ezCAN to the correct CAN-bus connections.

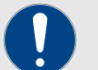

#### **IMPORTANT**

If your BMW does not have an anti-theft alarm (DWA) module fitted, it will have a DWA blanking plug containing an important CAN-bus terminating resistor.

After disconnecting the blanking plug from the female DWA wiring harness connector, it is extremely important that you connect the blanking plug to the female ezCAN wiring harness connector. This ensures that the terminating resistor is connected to the CAN-bus.

- On 2013-onward liquid-cooled BMW R-series models, connect the male ezCAN CAN-bus connector to the tyrepressure monitoring module or blanking plug, and the corresponding module connector.
- On all other BMW models, connect the male ezCAN CANbus connector to the anti-theft alarm module or blanking plug, and the corresponding module connector.
- On all Harley-Davidson and KTM models, connect the ezCAN CAN-bus connector to the motorcycle's diagnostic connector.
- 5. Connect the orange ezCAN power cable to the battery's positive terminal (**+**).
- 6. Connect the brown ezCAN power cable to the battery's negative terminal (**–**). Always re-connect the negative terminal last.
- 7. To learn how to configure your ezCAN, [click this link.](https://www.hexezcan.com/software/)
- 8. Connect your accessories to the ezCAN power circuits as shown in the sub-sections below. Pay attention to the output circuit colours, making sure you configure each output circuit to power the correct accessory.
- 9. Switch the motorcycle's ignition ON.
- 10. Test that each accessory is working as expected, fine-tuning the cut-off amperage limit for each power circuit as needed.

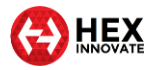

## <span id="page-8-0"></span>3.3 Before you wire your accessories…

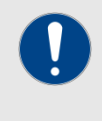

#### **IMPORTANT**

Not all accessories use red cables for 12V+ or brown cables for Ground. If you do not know what one or more wires on your accessory are for, ask the manufacturer for the accessory's *pinouts* (terminal assignments).

The ezCAN kit includes four 2-wire stub connectors, four PWM control wires with male terminal, four rubber stoppers, and two male blanking plugs. Use the blanking plugs to cover all power output plugs you will not be using.

\_\_\_\_\_\_\_\_\_\_\_\_\_\_\_\_\_\_\_\_\_\_\_\_\_\_\_\_\_\_\_\_\_\_\_\_\_\_\_\_\_\_\_\_\_\_\_\_\_\_\_\_\_\_\_\_\_\_\_\_\_\_\_\_\_\_\_\_\_\_\_\_\_\_\_\_\_\_\_\_\_\_\_\_\_\_\_\_\_\_\_\_\_\_\_\_\_

The power output plug shown below is a typical female output plug found on the ezCAN. Each ezCAN power circuit has three wires:

- **A solid red, blue, yellow or white wire** (lower right terminal, below). This is the 12V+ wire.
- **A wire of the same colour as the solid-coloured wire, with white or black tracer** (lower left terminal, below). This is the pulse-width modulation (PWM/data) control wire. It is used for controlling light intensity if the accessory is a three-wire light.
- **A black wire** (upper terminal, below). This is the Ground or negative return wire.

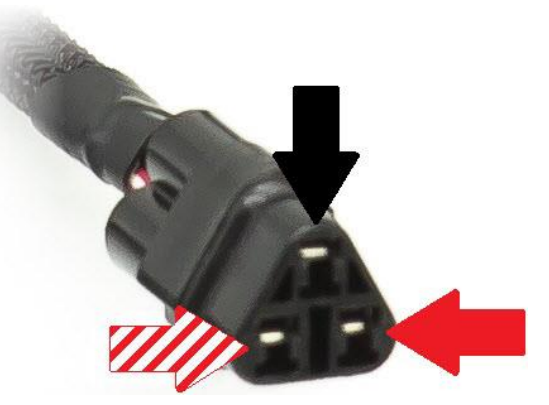

Note the position of each terminal (the *pinouts*). The following subsections will use this information to show you how to connect specific accessories.

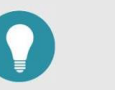

#### **TIP**

On the *White* power circuit, the PWM/data control wire also serves as a Local Interconnect Network (LIN-bus) channel.

In future, this channel will be used for expansion, and to accommodate intelligent accessories.

It is important that you pay close attention when connecting your accessories to the ezCAN's output circuits. Use the ezCAN power circuits and stub connectors as shown in the following sub-sections.

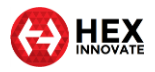

#### <span id="page-9-0"></span>3.3.1 Connecting 2-wire accessories

If the accessory you are installing only has two wires, read this section. If you are installing accessory LED lights with three wires, refer to [Connecting 3-wire LED lights.](#page-10-0)

\_\_\_\_\_\_\_\_\_\_\_\_\_\_\_\_\_\_\_\_\_\_\_\_\_\_\_\_\_\_\_\_\_\_\_\_\_\_\_\_\_\_\_\_\_\_\_\_\_\_\_\_\_\_\_\_\_\_\_\_\_\_\_\_\_\_\_\_\_\_\_\_\_\_\_\_\_\_\_\_\_\_\_\_\_\_\_\_\_\_\_\_\_\_\_\_\_

Most accessories have two wires: a 12V supply wire, and a second wire for Ground return. Some typical examples are:

- 12-volt power for accessories (GPS, phones, action cameras, and so on)
- High-power LED lights with two-wire connections
- Run/Brake/Turn lights
- Auxiliary rear lights
- Daytime running rights (DRLs) and marker lights
- Air horns
- Heated riding gear

Join the wiring of a two-wire accessory to an ezCAN stub connector by doing the steps that follow:

1. Push one of the included rubber stoppers firmly into the rear of the stub connector's empty terminal cavity (below). Make sure the stopper is properly seated.

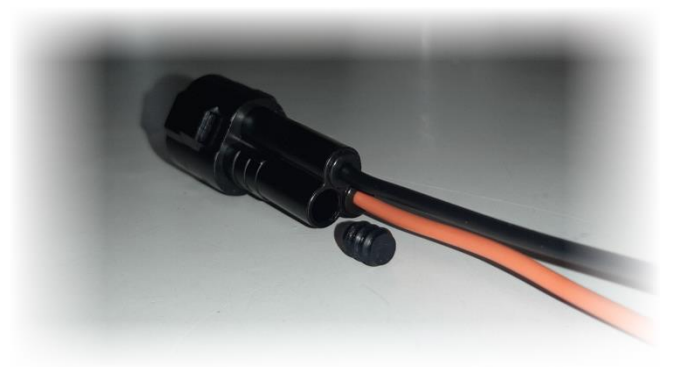

2. Connect the accessory's 12V+ cable to the **solid-coloured orange** wire on the stub connector (below).

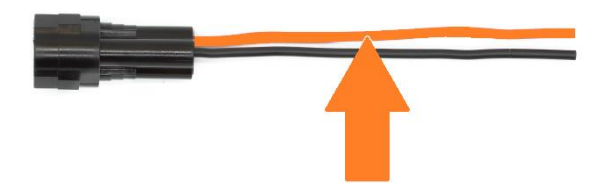

3. Connect the accessory's Ground cable to the **black wire** on the stub connector (below).

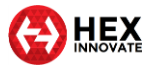

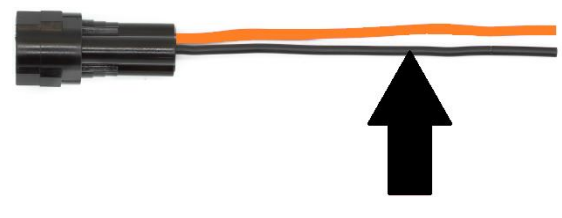

4. If the accessory is a two-wire LED light, switch OFF **Three-Wire Dimming Mode** in the correct **Auxiliary Lights** section of the ezCAN configuration software (below).

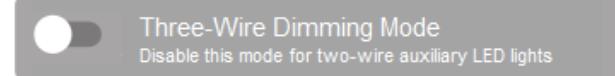

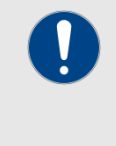

### **IMPORTANT**

If **Three-Wire Dimming Mode** is not switched OFF for twowire lights, the lights will remain at full brightness regardless of their brightness setting.

### <span id="page-10-0"></span>3.3.2 Connecting 3-wire LED lights

If you are installing accessory LED lights that have three wires, read this section. If the accessory you are installing has two wires, refer to [Connecting 2-wire accessories.](#page-9-0)

In addition to Power and Ground, some LED lights have a third wire that is used to control the light's brightness. This is done using a low-power pulse width modulation (PWM) control signal.

Join the wiring of a three-wire LED light to an ezCAN stub connector by doing the steps that follow:

1. Note the position of the empty terminal cavity on the stub connector, and the orientation of the male terminal of the PWM control wire that will be inserted into the stub connector (below).

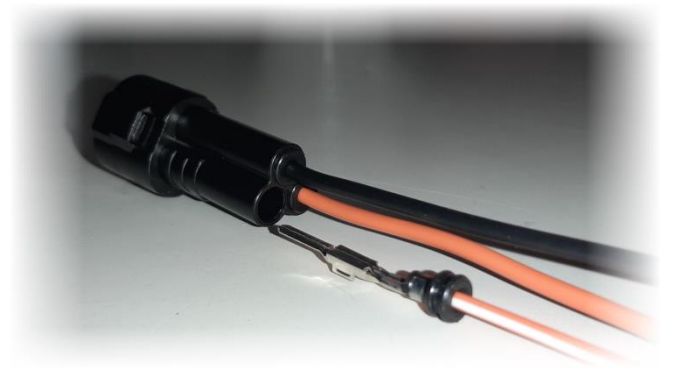

- 2. Push the male terminal of a PWM control wire firmly into the rear of the stub connector's empty terminal cavity, making sure the terminal is oriented as seen above.
	- The terminal should 'Click' into the stub connector.

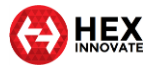

3. Connect the auxiliary light's 12V+ wire to the **solid-coloured orange** wire on the stub connector (below).

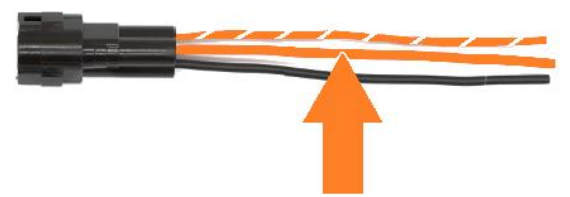

\_\_\_\_\_\_\_\_\_\_\_\_\_\_\_\_\_\_\_\_\_\_\_\_\_\_\_\_\_\_\_\_\_\_\_\_\_\_\_\_\_\_\_\_\_\_\_\_\_\_\_\_\_\_\_\_\_\_\_\_\_\_\_\_\_\_\_\_\_\_\_\_\_\_\_\_\_\_\_\_\_\_\_\_\_\_\_\_\_\_\_\_\_\_\_\_\_

4. Connect the auxiliary light's Ground wire to the **black wire** on the stub connector (below).

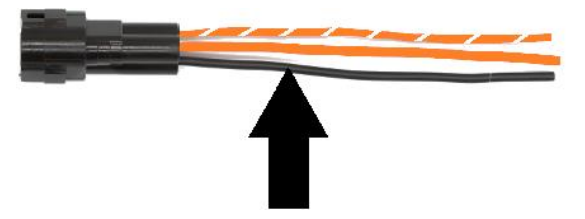

5. Connect the auxiliary light's PWM/data brightness-control wire to the **orange-and-white wire** on the ezCAN stub connector (below).

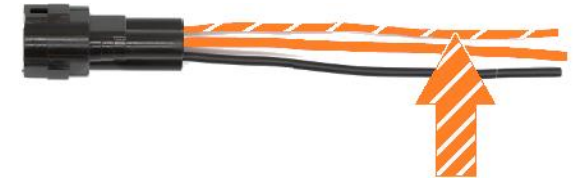

6. Switch ON **Three-Wire Dimming Mode** in the correct **Auxiliary Lights** section of the ezCAN configuration software (below).

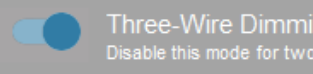

Three-Wire Dimming Mode Disable this mode for two-wire auxiliary LED lights

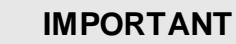

If **Three-Wire Dimming Mode** is not switched ON for threewire lights, the lights may flicker or 'stutter' when their brightness is adjusted, or their brightness adjustment may 'jump' between the low and high settings.

## <span id="page-11-0"></span>3.4 Connecting power wiring

When connecting accessories to the ezCAN stub connectors, we suggest you use one of the following methods:

 It is strongly recommended that you use *solder seal wire connectors*. This is a special configuration of heat-shrink tubing with a watertight seal on both ends, and a low-temperature solder ring in the middle. A typical example is shown below.

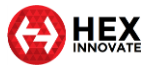

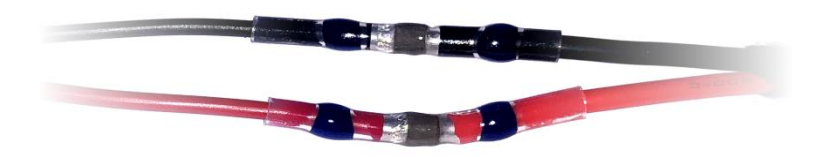

 If you cannot obtain solder seal wire connectors, use traditional soldered joints (below).

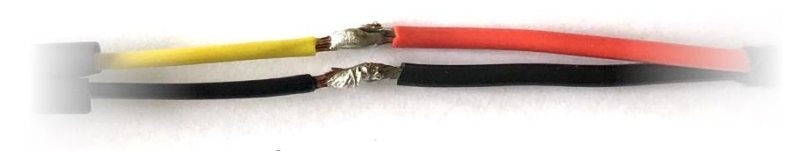

Cover each soldered joint with a generous section of heat-shrink tubing (below). Insulation tape is not recommended.

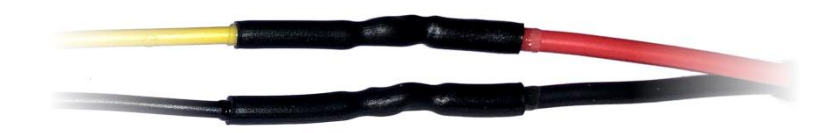

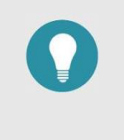

#### **TIP**

Some types of heat-shrink tubing have an interior coating of adhesive. This type of tubing is preferred, as it improves water resistance.

When connecting the power wiring of an accessory to an ezCAN stub connector, do the steps that follow:

- 1. Install the ezCAN and all accessories on the motorcycle.
- 2. Measure the length of each planned power circuit wiring run.
- 3. If needed, extend the stub connectors by adding more wiring between each terminal of the accessory. Alternatively, consider using the ezCAN extension kit (unassembled view below left, assembled view below right).

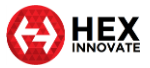

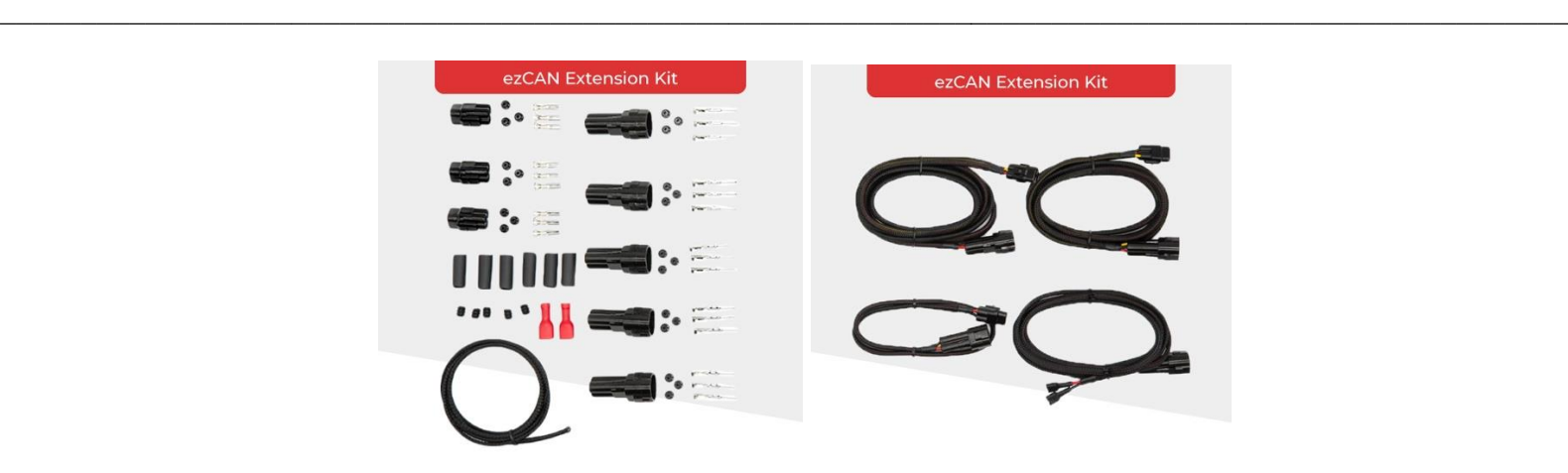

To purchase an ezCAN extension kit from the Hex Innovate online store, [click here.](https://www.hexinnovate.com/shop/)

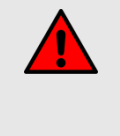

#### **WARNING**

If an accessory connects to a power outlet (for example, a Hella plug), make sure the accessory's power cord cannot interfere with control of the motorcycle, and cannot entangle you when you get onto and off of the motorcycle.

## <span id="page-13-0"></span>3.5 ezCAN registration

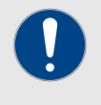

#### **IMPORTANT**

Registration brings these essential benefits:

- Support and warranty cover will be enabled for your ezCAN.
- You will have access to the latest device firmware updates.
- You can also choose to stay informed of the latest software functionality. ezCAN functionality is continually upgraded, and the ability to control intelligent accessories is planned for ezCAN in future.

Note that ezCAN product support is only available to users who have registered. The registration procedure allows ezCAN owners to access the full benefits of ezCAN ownership.

#### <span id="page-13-1"></span>3.5.1 Registering the ezCAN

To register your ezCAN, do the steps that follow:

- 1. Connect your computer to the internet.
- 2. Remove the rubber plug covering the ezCAN's Micro-USB port.
- 3. Connect the ezCAN to your computer.
- 4. Launch the ezCAN Configuration Tool from your computer.

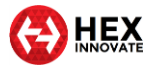

- If this is not the first time your ezCAN is connected to the internet, the ezCAN configuration software will be shown.
- If this is the first time your ezCAN is connected to the internet, the **ezCAN Registration** dialogue will be shown.
- 5. If the **ezCAN Registration** dialogue is shown, follow the prompts.

- Your browser will show the **Hex ezCAN Registration** form.
- 6. Enter all needed information, including a valid E-mail address.
- 7. Click the **Submit** button.
	- A verification E-mail will be sent to your E-mail address.

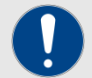

#### **IMPORTANT**

It may take several minutes to receive the verification Email. If you do not receive the verification E-mail after this time, check your E-mail account's anti-spam settings and Spam folder. The verification E-mail has the following delivery address and subject line:

*From: noreply-signup@hexcode.co.za*

*Subject: ezCAN Registration*

If you have not received the verification E-mail after one hour, contac[t support@hexezcan.com](mailto:support@hexezcan.com) for help.

- 8. Click the verification link in the body of the E-mail.
	- Registration is now complete, and support and warranty cover are active for your ezCAN.

#### <span id="page-14-0"></span>3.5.2 Re-registering the ezCAN

If you need to change your ezCAN registration details, or if you have purchased a used ezCAN and want to register it in your name, do the steps that follow:

- 1. Click the Extra Settings button in the upper right corner of the ezCAN configuration software (below).
- 2. Click the **About** option in the drop-down menu.
	- The ezCAN *Version details* dialogue will be shown.
- 3. Click the **Update Registration Details** button.
	- The **ezCAN Registration** dialogue will be shown.
- 4. Complete the **ezCAN Registration** dialogue as shown in [Registering the ezCAN.](#page-13-1)

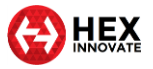

## <span id="page-15-0"></span>3.5.3 Registering manually

If for any reason you cannot register using the **ezCAN Registration**  dialogue, register manually by going to [this page](https://ezcanupdate.hex.co.za/ezcan/registration) and filling in your details.

\_\_\_\_\_\_\_\_\_\_\_\_\_\_\_\_\_\_\_\_\_\_\_\_\_\_\_\_\_\_\_\_\_\_\_\_\_\_\_\_\_\_\_\_\_\_\_\_\_\_\_\_\_\_\_\_\_\_\_\_\_\_\_\_\_\_\_\_\_\_\_\_\_\_\_\_\_\_\_\_\_\_\_\_\_\_\_\_\_\_\_\_\_\_\_\_\_

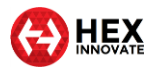

## <span id="page-16-0"></span>4 EZCAN VIDEO TUTORIALS

A number of video tutorials are available for every ezCAN-related topic. To see relevant video tutorials, click the links below.

\_\_\_\_\_\_\_\_\_\_\_\_\_\_\_\_\_\_\_\_\_\_\_\_\_\_\_\_\_\_\_\_\_\_\_\_\_\_\_\_\_\_\_\_\_\_\_\_\_\_\_\_\_\_\_\_\_\_\_\_\_\_\_\_\_\_\_\_\_\_\_\_\_\_\_\_\_\_\_\_\_\_\_\_\_\_\_\_\_\_\_\_\_\_\_\_\_

Videos are added on a regular basis. Please visit [www.hexezcan.com](http://www.hexezcan.com/) to see the latest additions.

### <span id="page-16-1"></span>4.1 ezCAN installation instructions

The ezCAN installation video tutorials give specific, easy-to-follow instructions for the relevant motorcycle.

- For installation on compatible BMW motorcycles, [click here.](https://www.hexezcan.com/select-your-bike-ezcan-install-bmw/)
- For installation on compatible Harley-Davidson motorcycles, click [here.](https://www.hexezcan.com/ezcan-for-harley-davidson-installation-guide/)
- For installation on compatible KTM motorcycles, [click here.](https://www.hexezcan.com/ezcan-for-ktm-installation-guide/)

### <span id="page-16-2"></span>4.2 ezCAN configuration instructions

HEX ezCAN Configuration T **HEX** ezCAN Red Circu Blue Circuit Yellow Circuit White Circuit ≣0 O }}}}{  $\bf(0)$  $\overline{c}$ **G** 10A continuous, 25A Maximum (for 25s) per circuit. Apply Cancel

You will see the view below when you click the configuration icon for any power output circuit.

You can assign any of the configuration options above to each of the power output circuits.

Some software configuration instructions may differ, depending on whether you are setting up an ezCAN for a BMW, Harley-Davidson or KTM. Configuration instructions are available for all compatible motorcycles. To learn how to configure your ezCAN, [click here.](https://www.hexezcan.com/software/)

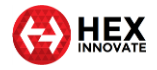

## <span id="page-17-0"></span>5 HOW TO CONTROL YOUR EZCAN

Some aspects of ezCAN operation differ, depending on whether the ezCAN is installed on a BMW, Harley-Davidson or KTM. This section contains all rider actions needed to switch on, adjust, and switch off all functions on all compatible motorcycles.

\_\_\_\_\_\_\_\_\_\_\_\_\_\_\_\_\_\_\_\_\_\_\_\_\_\_\_\_\_\_\_\_\_\_\_\_\_\_\_\_\_\_\_\_\_\_\_\_\_\_\_\_\_\_\_\_\_\_\_\_\_\_\_\_\_\_\_\_\_\_\_\_\_\_\_\_\_\_\_\_\_\_\_\_\_\_\_\_\_\_\_\_\_\_\_\_\_

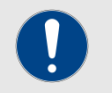

#### **IMPORTANT**

The ezCAN will need to be configured before it works in exactly the way you want it to.

For detailed instructions on how to configure the ezCAN using the ezCAN configuration software, [click here.](https://www.hexezcan.com/software/)

Some rider actions may give different results, depending on how the ezCAN is configured. To learn how to configure your ezCAN using the configuration software, see ezCAN [configuration instructions.](#page-16-2)

In all cases, the motorcycle's ignition switch must be ON.

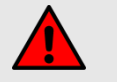

#### **WARNING**

For safety reasons, it is strongly recommended that you stop the motorcycle and select *Neutral* gear before switching on, adjusting or switching off auxiliary front lights.

On KTMs without optional Hex light switches, it is not technically possible to adjust auxiliary front lights, or switch them ON or OFF, while the motorcycle is moving.

## <span id="page-17-1"></span>5.1 BMW motorcycles with Multi-Controller

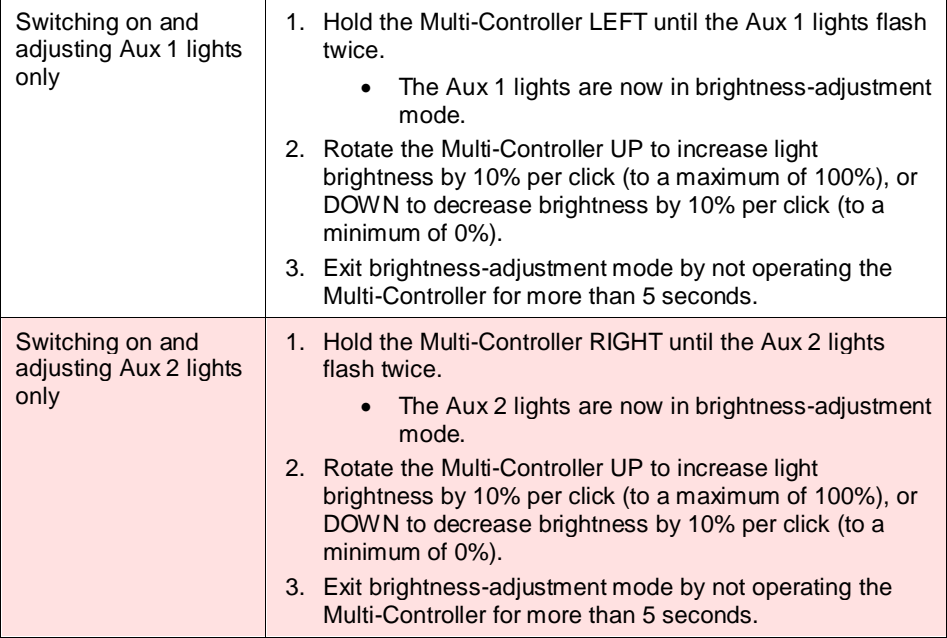

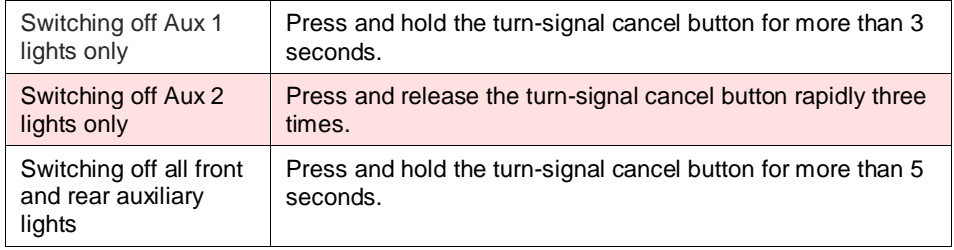

## <span id="page-18-0"></span>5.2 BMW motorcycles without Multi-Controller

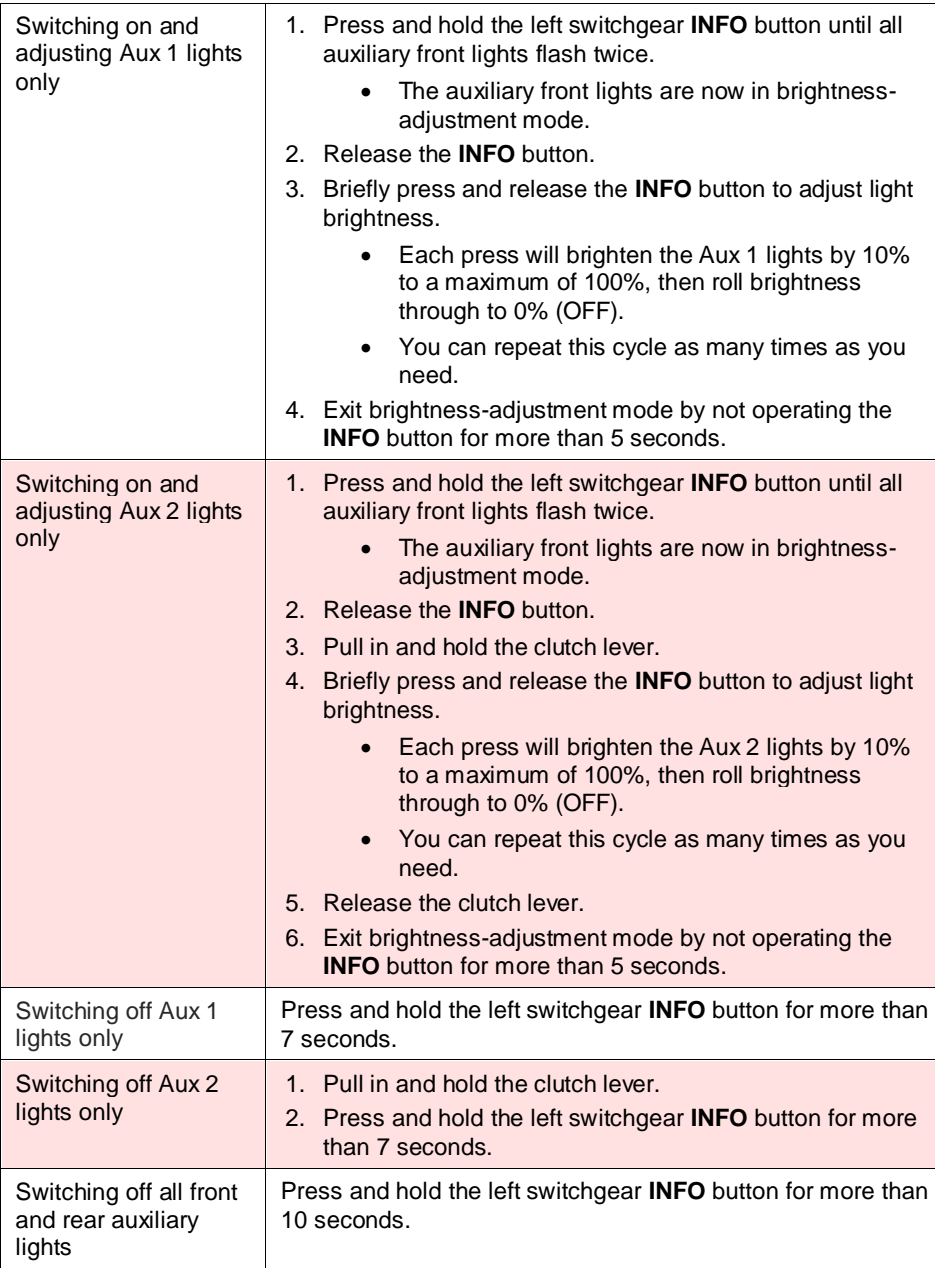

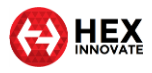

## <span id="page-19-0"></span>5.3 Harley-Davidson

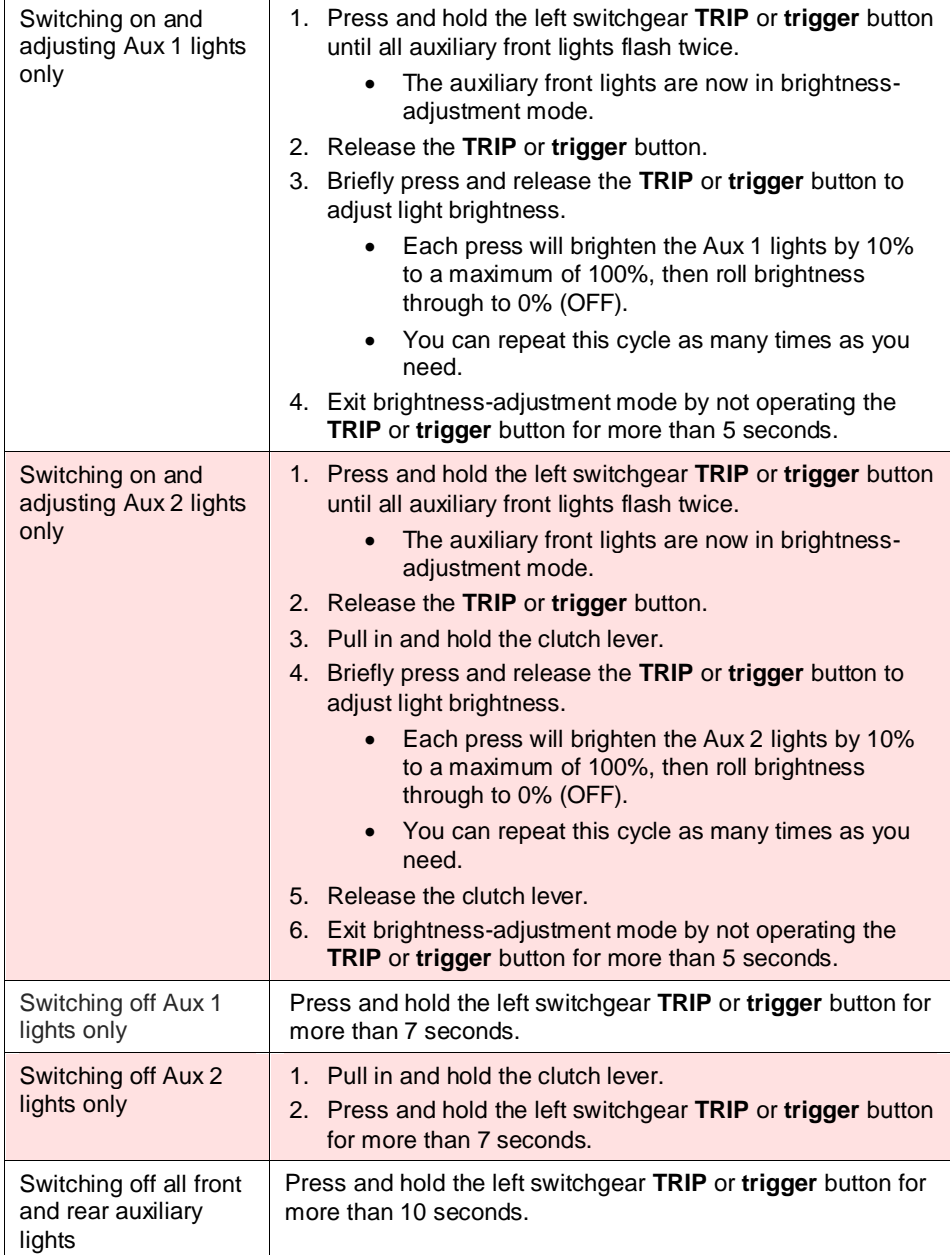

\_\_\_\_\_\_\_\_\_\_\_\_\_\_\_\_\_\_\_\_\_\_\_\_\_\_\_\_\_\_\_\_\_\_\_\_\_\_\_\_\_\_\_\_\_\_\_\_\_\_\_\_\_\_\_\_\_\_\_\_\_\_\_\_\_\_\_\_\_\_\_\_\_\_\_\_\_\_\_\_\_\_\_\_\_\_\_\_\_\_\_\_\_\_\_\_\_

## <span id="page-19-1"></span>5.4 KTM

Operation of the ezCAN for KTM varies slightly, depending on whether or not an auxiliary light control switch is installed. If an auxiliary light control switch is installed, operation also varies depending on switch type.

- To operate front auxiliary lights if no accessory switch is installed, see If no light switch [is installed.](#page-20-1)
- To operate front auxiliary lights if a Hex UP-DOWN switch is installed, see If the [Hex UP-DOWN switch](#page-21-0) is installed.
- To operate front auxiliary lights if a single-button switch is installed, see If a [single-button switch](#page-22-0) is installed.

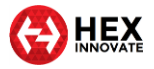

### <span id="page-20-0"></span>5.4.1 Switching *Aux 1* and *Aux 2* lights independently

If a Hex UP-DOWN switch is not installed (in other words, a single-button switch is installed, or no switch is installed), only the Aux 1 circuit can be switched on and off. The ezCAN Configuration Tool contains a KTMspecific feature that allows you to switch the Aux 2 circuit simultaneously with the Aux 1 circuit. (In other words, the on/off condition of the Aux 2 circuit *mimics* the Aux 1 circuit).

\_\_\_\_\_\_\_\_\_\_\_\_\_\_\_\_\_\_\_\_\_\_\_\_\_\_\_\_\_\_\_\_\_\_\_\_\_\_\_\_\_\_\_\_\_\_\_\_\_\_\_\_\_\_\_\_\_\_\_\_\_\_\_\_\_\_\_\_\_\_\_\_\_\_\_\_\_\_\_\_\_\_\_\_\_\_\_\_\_\_\_\_\_\_\_\_\_

This feature is used if:

- A single-button auxiliary light switch is installed (in other words, the on/off condition and brightness can only be controlled for the Aux 1 circuit), or
- No accessory light switch is installed (in other words, the on/off condition and brightness can only be controlled for the Aux 1 circuit, and then only using the motorcycle's DRL menu).

If the Hex UP-DOWN switch is installed, this feature is not used. The Hex UP-DOWN switch is used to independently switch Aux 1 *and* Aux 2 light circuits on and off, and individually control the brightness for each circuit.

To choose whether the Aux 2 lights switch on or off based on how the Aux 1 lights are commanded, do the steps that follow:

- 1. Click the drop-down menu button in the upper right corner of the **Auxiliary Lights One** or **Auxiliary Lights Two** sections (below).
- 2. Click the **Extra Settings** option.
	- The auxiliary lights Extra Settings menu will be shown. Look for the following section:

Auxiliary lights toggling from DRL menu <sup>o</sup> Toggle only Auxiliary Lights One on/off C Toggle both Auxiliary Lights One & Two on/off

- 3. To control the on/off function of the Aux 1 lights *only*, click the **Toggle only Auxiliary Lights One on/off** radio button.
- 4. To control the on/off function of the Aux 1 lights *and* Aux 2 lights (in other words, to make the Aux 2 lights mirror the on/off condition of the Aux 1 lights), click the **Toggle both Auxiliary Lights One & Two on/off** radio button.
- 5. Click **OK**.

### <span id="page-20-1"></span>5.4.2 If no light switch is installed

If no auxiliary light switch is installed, use the motorcycle's DRL function to switch the auxiliary lights ON or OFF by doing the steps that follow:

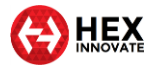

1. Navigate to the **DRL** option in your KTM's instrument display **Settings** menu.

\_\_\_\_\_\_\_\_\_\_\_\_\_\_\_\_\_\_\_\_\_\_\_\_\_\_\_\_\_\_\_\_\_\_\_\_\_\_\_\_\_\_\_\_\_\_\_\_\_\_\_\_\_\_\_\_\_\_\_\_\_\_\_\_\_\_\_\_\_\_\_\_\_\_\_\_\_\_\_\_\_\_\_\_\_\_\_\_\_\_\_\_\_\_\_\_\_

- 2. Toggle the DRL function twice. You can use either of the following sequences:
	- $\bullet$  ON  $\to$  OFF  $\to$  ON  $\to$  OFF  $\to$  ON
	- $OFF \to ON \to OFF \to ON \to OFF$

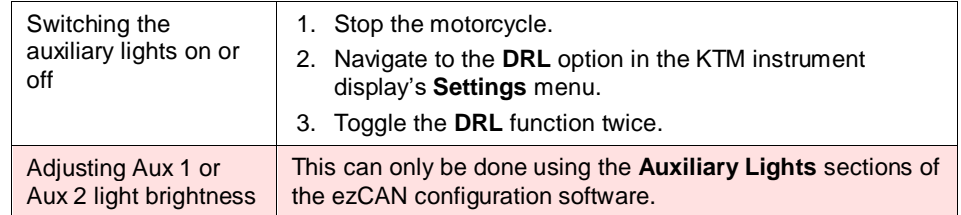

### <span id="page-21-0"></span>5.4.3 If the Hex UP-DOWN switch is installed

The Hex UP-DOWN switch is available as an accessory from Hex Innovate. To purchase a Hex UP-DOWN switch, [click here.](https://www.hexinnovate.com/product/hex-up-down-switch/)

The Hex UP-DOWN switch option can be enabled using the Aux Lights Extra Settings menu. To configure the ezCAN to accept control input from a Hex UP-DOWN switch, do the steps that follow:

1. Click the drop-down menu button in the upper right corner of the **Auxiliary Lights One** or **Auxiliary Lights Two** sections (below).

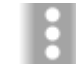

- 2. Click the **Extra Settings** option.
	- The auxiliary lights Extra Settings menu will be shown.
- 3. Configure the ezCAN to accept control input from the Hex UP-DOWN switch by selecting the **Dual button switch** option (below).

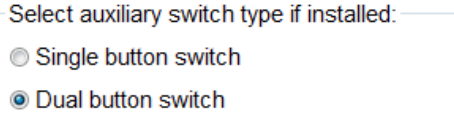

4. Click **OK**.

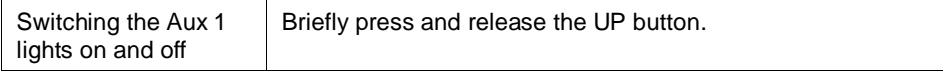

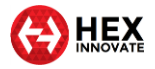

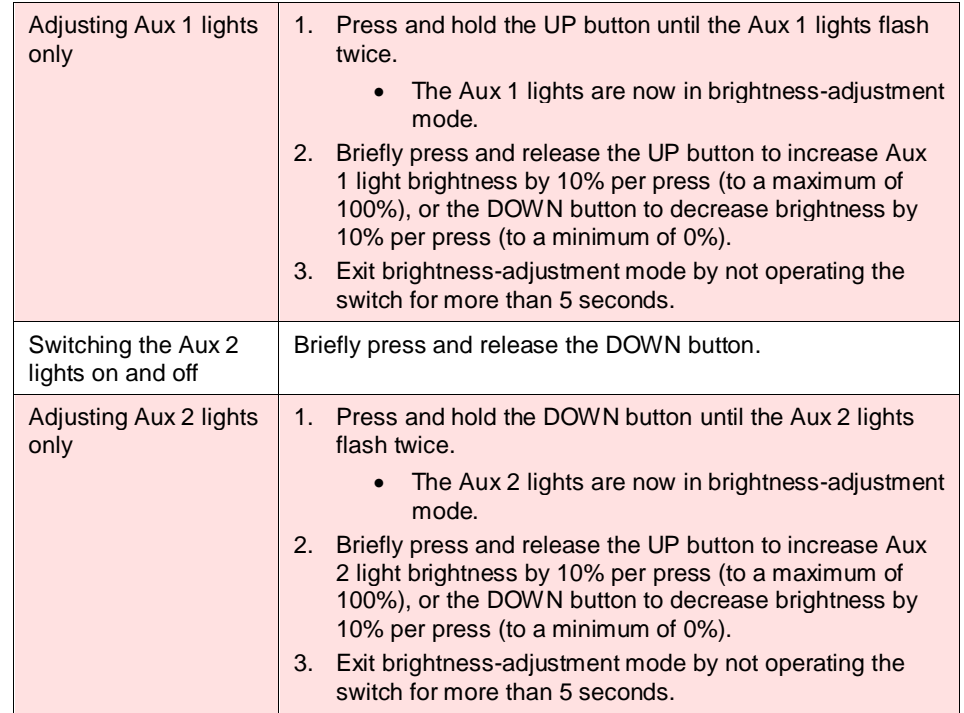

### <span id="page-22-0"></span>5.4.4 If a single-button switch is installed

In context of ezCAN for KTM, a *single-button switch* is any off-the-shelf normally open (push-to-make) switch.

To configure the ezCAN to accept control input from a single-button switch, do the steps that follow:

1. Click the drop-down menu button in the upper right corner of the **Auxiliary Lights One** or **Auxiliary Lights Two** sections (below).

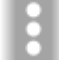

- 2. Click the **Extra Settings** option.
	- The auxiliary lights Extra Settings menu will be shown.
- 3. Configure the ezCAN to accept control input from the single-button switch by selecting the **Single button switch** option (below).

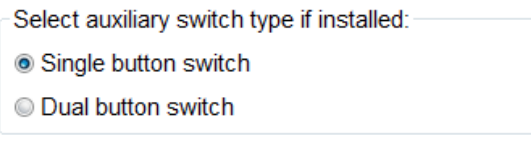

4. Click **OK**.

The single-button option controls the on/off function and brightness of the Aux 1 circuit only. To choose whether the Aux 2 lights switch on or off based on how the Aux 1 lights are commanded, see [Switching](#page-20-0) *Aux 1* and *Aux 2* [lights independently.](#page-20-0)

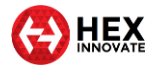

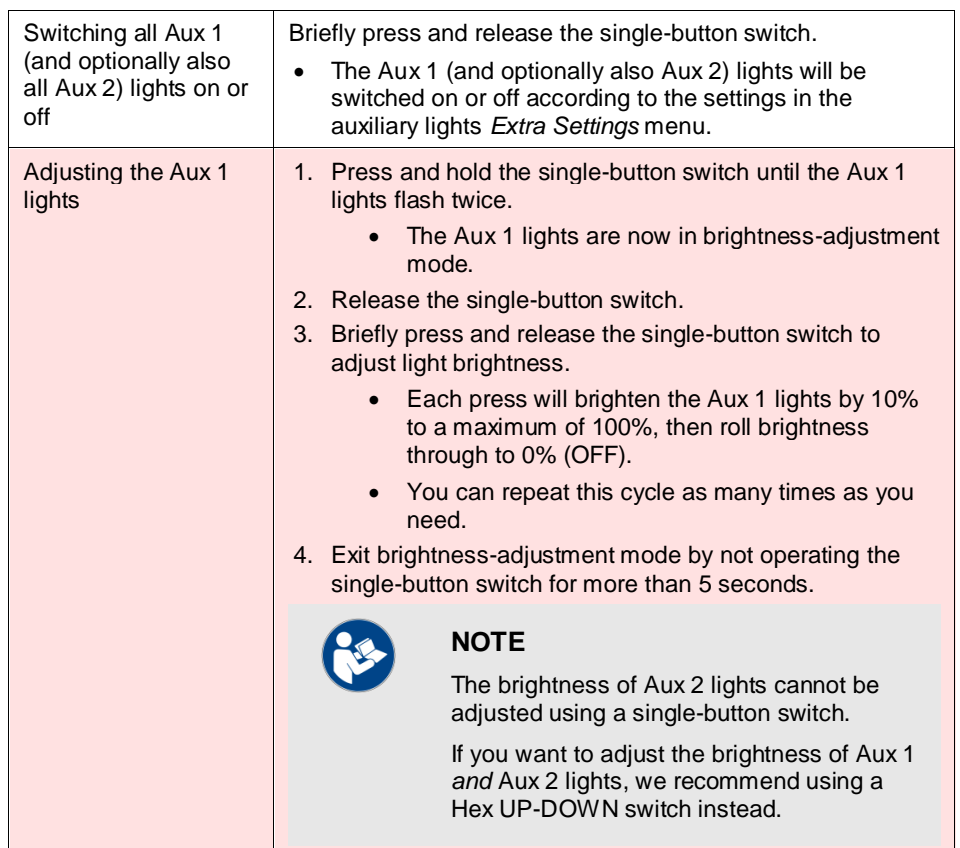

## <span id="page-23-0"></span>5.5 Adding and adjusting an auxiliary-light strobe delay on horn activation

If the *Strobe when Horn active* feature is enabled, and you want to use the factory horn for very short 'bursts' without strobing the front auxiliary lights, you can add a time delay of 0.25 seconds or 0.5 seconds between the time the horn button is pressed, and the time the front auxiliary lights begin to strobe.

To use this feature, do the steps that follow:

1. Click the drop-down menu button in the upper right corner of the **Auxiliary Lights One** or **Auxiliary Lights Two** sections (below).

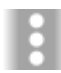

- 2. Click the **Extra Settings** option.
	- The auxiliary lights Extra Settings menu will be shown.
- 3. Click-and-drag the *Adjust Strobe on Horn delay* slider to the **0.25 s** or **0.5 s** delay mark, as needed (below). Alternatively, set the slider fully to the left to disable the strobe-on-horn delay.

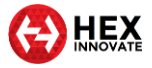

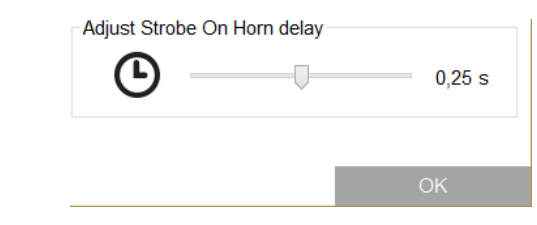

4. Click the **OK** button.

## <span id="page-24-0"></span>5.6 All other ezCAN functions

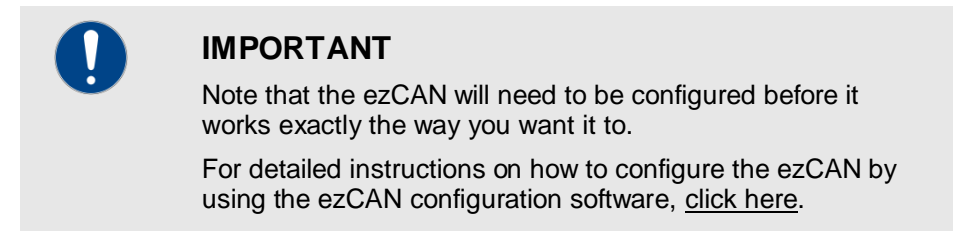

No 'special' actions are needed to operate all other ezCAN functions.

 Depending on configuration, an **auxiliary rear/brake light** will be active as a rear running light whenever the ignition switch is ON, and be active as a brake light whenever the brakes are used. To use this feature, set one or more power circuits to power auxiliary rear/brake lights. The **Auxiliary Brake Light** section of the ezCAN configuration software (below) will be shown.

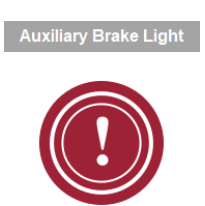

 Depending on configuration, a **run/brake/turn light** will be active as a running light (in other words, at a lower brightness than brake light brightness) whenever the ignition switch is ON, active as a brake light whenever the brakes are used, and be active as a turn signal whenever the turn signal for the relevant side is switched on. To use this feature, set one or more power circuits to power left or right run/brake/turn lights. The **Run/Brake/Turn Light** section of the ezCAN configuration software will be shown (below, left). This section of the software is associated with the **Brake Left** and **Brake Right** circuit configuration options (below, right).

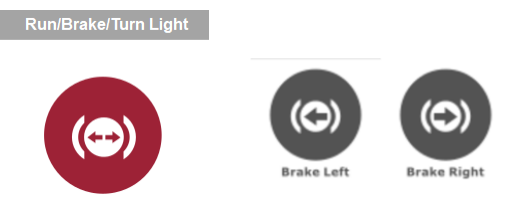

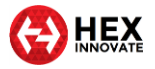

 If a power circuit is set as a 12-volt accessory circuit, it will supply full battery voltage whenever the ignition switch is ON. To use this feature, set one or more power circuits to power an accessory circuit. The **Accessory / Ignition Supply** section of the ezCAN configuration software (below) will be shown.

\_\_\_\_\_\_\_\_\_\_\_\_\_\_\_\_\_\_\_\_\_\_\_\_\_\_\_\_\_\_\_\_\_\_\_\_\_\_\_\_\_\_\_\_\_\_\_\_\_\_\_\_\_\_\_\_\_\_\_\_\_\_\_\_\_\_\_\_\_\_\_\_\_\_\_\_\_\_\_\_\_\_\_\_\_\_\_\_\_\_\_\_\_\_\_\_\_

This function has a configurable delay time-out (to a maximum of 60 seconds) that will keep the output ON for the configured time after the motorcycle's ignition has been switched OFF.

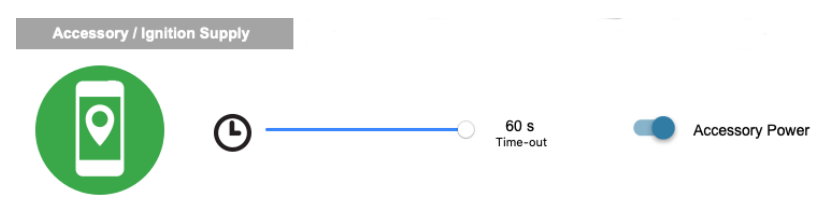

On software version 2009 and onward, the PWM/data pins of the Red, Blue and Yellow circuits (below) mimic the on/off state of the motorcycle's ignition switch if any of these circuits are configured as accessory circuits.

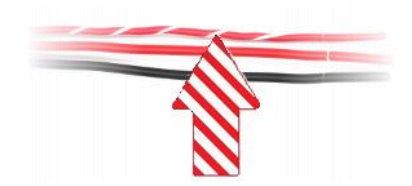

A typical use case would be if an accessory circuit is being used to power a dash cam. Dash cams are generally activated when the ignition is switched on, and save their video content when the ignition is switched off. Setting the accessory circuit's time delay to 60 seconds generally gives a dash cam sufficient time to complete its video saving and housekeeping routines before it shuts down.

In a case like this, the relevant ezCAN power circuit would be connected to the dash cam as follows:

- $\circ$  ezCAN PWM/data pin  $\rightarrow$  Dash cam ignition trigger input
- $\circ$  ezCAN 12V+ power pin  $\rightarrow$  Dash cam 12V input
- $\circ$  ezCAN ground pin  $\rightarrow$  Dash cam Ground input
- A horn circuit will supply full battery voltage to all accessory horns whenever the ignition switch is ON, and the motorcycle's Horn button is pressed. To use this feature:
	- 1. Set a power circuit to power an accessory horn.
		- o The **Auxiliary Horn** section of the ezCAN configuration software will be shown (below).
	- 2. If you often use the factory horn for very short 'bursts' and want to avoid activating the accessory horn during a short burst, you can add a time delay of 0.25 seconds or 0.5

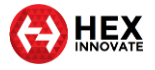

seconds between the time the horn button is pressed, and the time the horn activates, by clicking-and-dragging the *Delay* slider (below).

Alternatively, set the slider fully to the left to disable the horn delay.

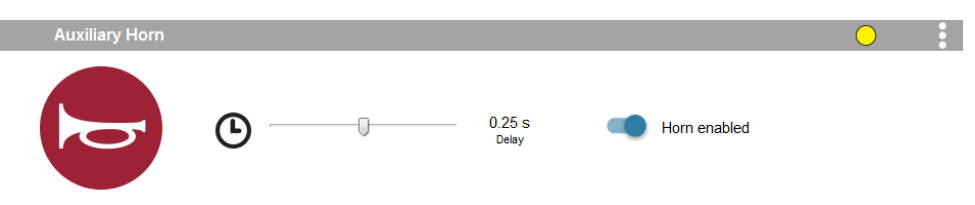

\_\_\_\_\_\_\_\_\_\_\_\_\_\_\_\_\_\_\_\_\_\_\_\_\_\_\_\_\_\_\_\_\_\_\_\_\_\_\_\_\_\_\_\_\_\_\_\_\_\_\_\_\_\_\_\_\_\_\_\_\_\_\_\_\_\_\_\_\_\_\_\_\_\_\_\_\_\_\_\_\_\_\_\_\_\_\_\_\_\_\_\_\_\_\_\_\_

 Depending on its configuration, an **auxiliary turn signal** will be active as a running light or marker light whenever the ignition switch is ON, active as a turn signal whenever the turn signal for that side is switched on, and active as an auxiliary hazard light whenever the hazard lights are switched on. To use this feature, set one or more power circuits to power auxiliary left or right turn signals. The **Turn Signals** section of the ezCAN configuration software will be shown (below, left). This section of the software is associated with the **Left Turn Signal** and **Right Turn Signal** circuit configuration options (below, right).

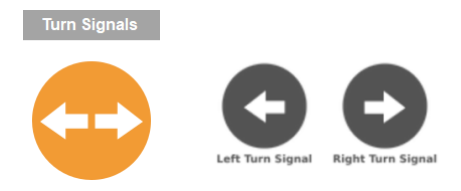

 Heated gear is supported if the motorcycle has *factory-installed* heated grips, and the ezCAN has software version 2009 or newer. If a power circuit is configured as a **Heated Gear** power supply, the circuit's power is regulated using the motorcycle's factory heated grip controls. Depending on make and model, the motorcycle's heated grip control may have two, three or five heat level settings. Output power for heated gear can be selected individually for each of the heat levels. To set the **Heated Gear** power level for each of the heated grip settings, click-and-drag the slider between 0% (off) and 100% (maximum power) (below).

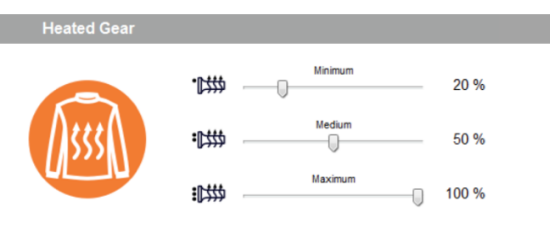

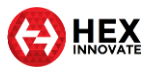

## <span id="page-27-0"></span>5.7 Brand-specific functions

This section contains ezCAN functions that are unique to specific motorcycle makes and/or models.

\_\_\_\_\_\_\_\_\_\_\_\_\_\_\_\_\_\_\_\_\_\_\_\_\_\_\_\_\_\_\_\_\_\_\_\_\_\_\_\_\_\_\_\_\_\_\_\_\_\_\_\_\_\_\_\_\_\_\_\_\_\_\_\_\_\_\_\_\_\_\_\_\_\_\_\_\_\_\_\_\_\_\_\_\_\_\_\_\_\_\_\_\_\_\_\_\_

### <span id="page-27-1"></span>5.7.1 KTM ABS/bad fuel modes functionality

On KTM 1090, 1190 and 1290 models, the ezCAN will allow you to activate all extra ABS modes and 'bad fuel' mode without needing the physical 'KTM ABS/Bad Fuel dongle'.

To access the extra modes, do the steps that follow:

- 1. Click the Extra Settings button in the upper right corner of the ezCAN configuration software (below).
- 2. Click the **KTM Dongle Feature** option in the drop-down menu (below).

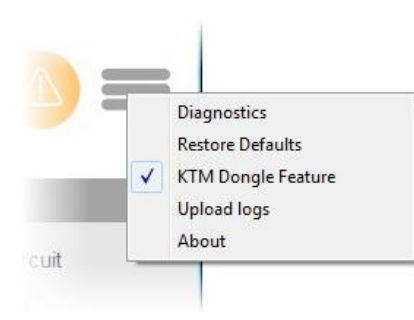

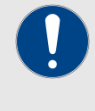

#### **IMPORTANT**

Whenever the KTM Dongle Feature is active, a warning icon will appear on the motorcycle's instrument cluster. This is normal.

- The KTM Dongle Feature will be activated.
- You can now use the motorcycle's instrument cluster menus to activate the *ABS Mode 1*, *ABS Off* and *Bad Fuel*  modes.
- The motorcycle will remember your chosen ABS mode and fuel mode even if the ignition is switched off.

For detailed instructions on how to operate the KTM Dongle functions using the motorcycle's instrument cluster, refer to the relevant KTM documentation.

## <span id="page-27-2"></span>5.8 Importing and exporting your ezCAN setup configuration

You can save the configuration setup of your ezCAN for backup purposes, or to share with friends who would like to use your custom configuration setup. You can also upload saved configuration setup files to your ezCAN.

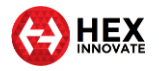

Your computer must be connected to the ezCAN using the supplied MicroUSB cable during this procedure.

\_\_\_\_\_\_\_\_\_\_\_\_\_\_\_\_\_\_\_\_\_\_\_\_\_\_\_\_\_\_\_\_\_\_\_\_\_\_\_\_\_\_\_\_\_\_\_\_\_\_\_\_\_\_\_\_\_\_\_\_\_\_\_\_\_\_\_\_\_\_\_\_\_\_\_\_\_\_\_\_\_\_\_\_\_\_\_\_\_\_\_\_\_\_\_\_\_

If you want to save the configuration setup of your ezCAN for backup, or to share with another ezCAN user, do the steps that follow:

- 1. Click the Extra Settings button in the upper right corner of the ezCAN configuration software (below).
- 2. Click the **Export** option in the drop-down menu.
	- The ezCAN *Export Configuration* dialogue will be shown.
- 3. Save the ezCAN configuration (*\*.ezcan*) file to a safe place on your computer.

You can copy and forward ezCAN configuration files to whoever you want.

If you want to upload a custom configuration setup file to your ezCAN, do the steps that follow:

- 1. Click the Extra Settings button in the upper right corner of the ezCAN configuration software (below).
- 2. Click the **Import** option in the drop-down menu.
	- The ezCAN *Import Configuration* dialogue will be shown.
- 3. Search for and select the needed ezCAN configuration (*\*.ezcan*) file on your computer.
- 4. Click the **Open** button.
	- The chosen configuration file will be uploaded to your ezCAN.

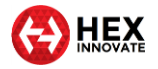

## <span id="page-29-0"></span>6 IF SOMETHING GOES WRONG

In the unlikely event that something goes wrong with your ezCAN or your accessory installation, follow the guidelines in this section to get things working again.

\_\_\_\_\_\_\_\_\_\_\_\_\_\_\_\_\_\_\_\_\_\_\_\_\_\_\_\_\_\_\_\_\_\_\_\_\_\_\_\_\_\_\_\_\_\_\_\_\_\_\_\_\_\_\_\_\_\_\_\_\_\_\_\_\_\_\_\_\_\_\_\_\_\_\_\_\_\_\_\_\_\_\_\_\_\_\_\_\_\_\_\_\_\_\_\_\_

## <span id="page-29-1"></span>6.1 What do the Status LED colours mean?

Switch the motorcycle's ignition switch ON. Check the Status LED on the end of the ezCAN (below).

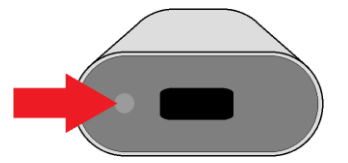

The Status LED light codes have the following meanings:

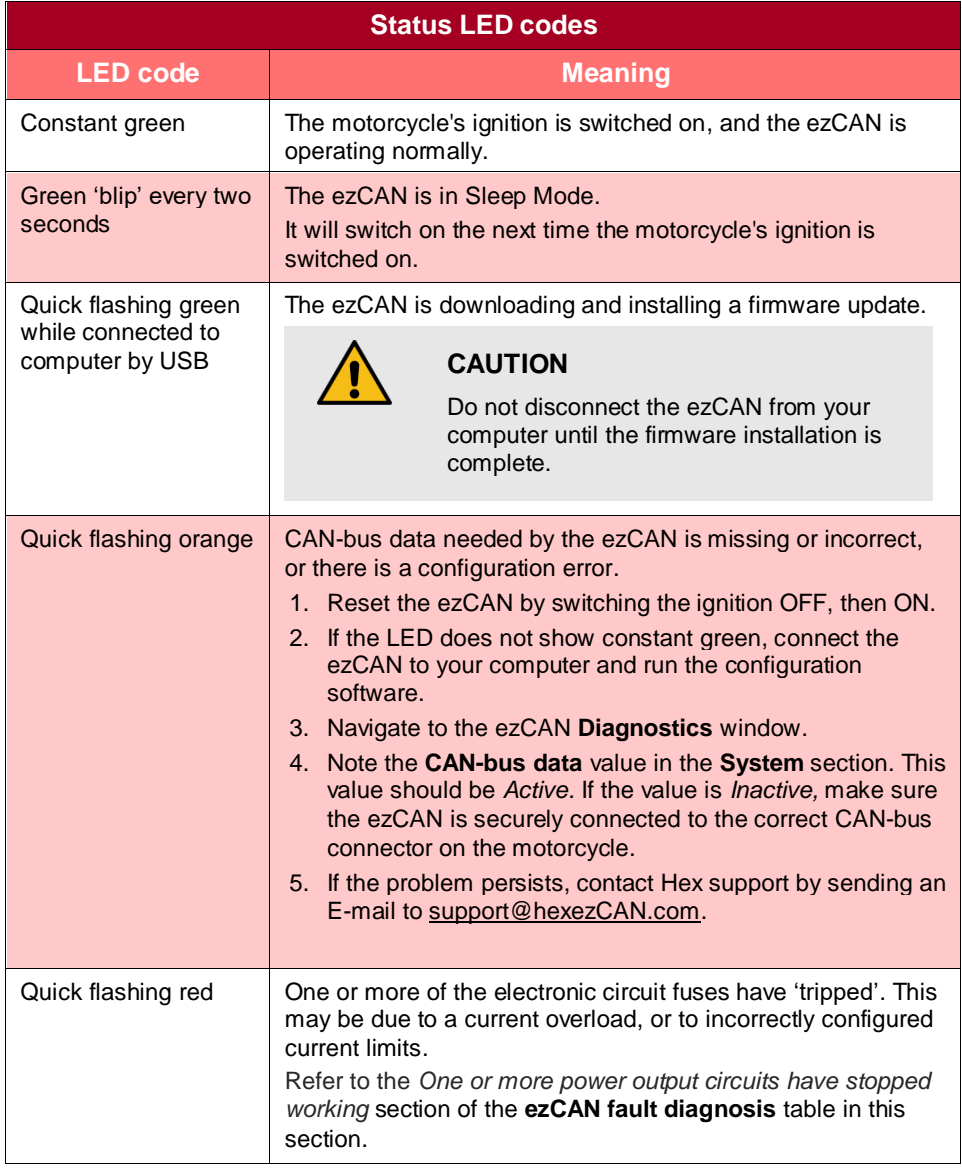

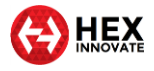

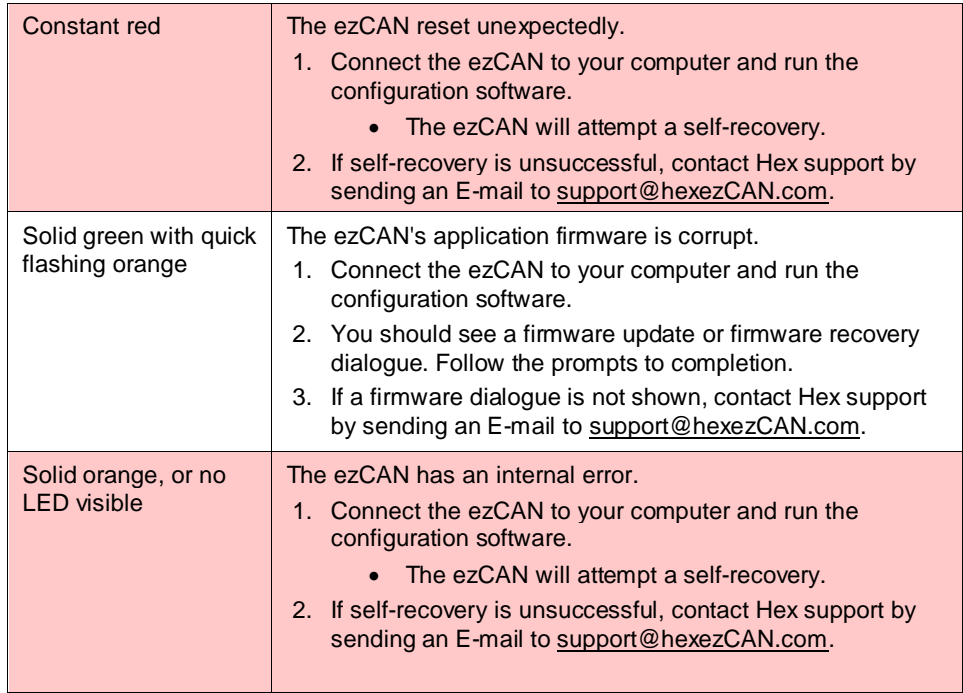

## <span id="page-30-0"></span>6.2 Using the ezCAN *Diagnostics* window

If you cannot solve the problem using the table above, do the steps that follow:

- 1. Connect the ezCAN to your computer.
- 2. Launch the ezCAN configuration software.
- 3. Switch the motorcycle's ignition ON.
- 4. Navigate to the *Diagnostics* window (below) by clicking on the warning triangle in the upper right corner of the ezCAN Configuration Tool, or by clicking the *Diagnostics* option in the Configuration Tool's main menu.

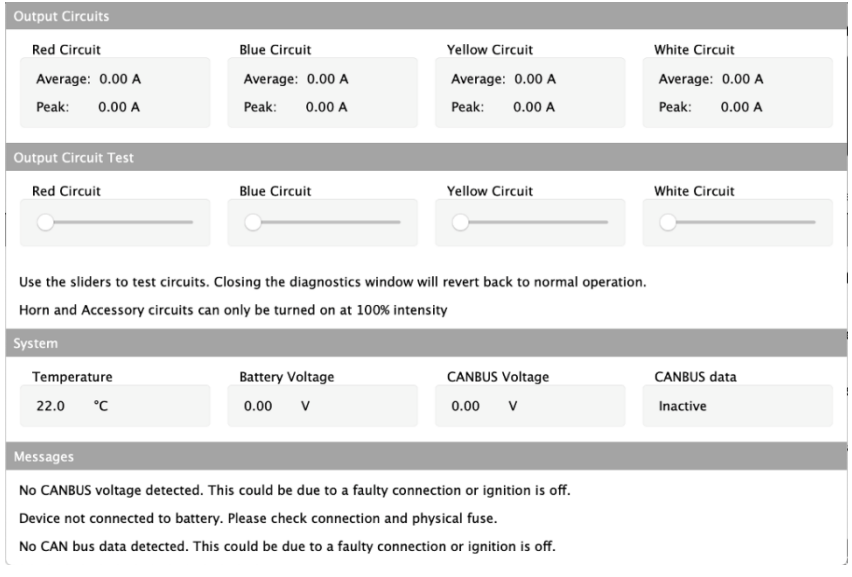

 $\_$  , and the set of the set of the set of the set of the set of the set of the set of the set of the set of the set of the set of the set of the set of the set of the set of the set of the set of the set of the set of th 5. The *Diagnostics* window is partitioned into four sections:

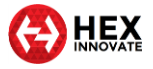

 **Output Circuits**: This section shows the real-time Average current and Peak current for each power circuit since the ignition was last switched ON.

\_\_\_\_\_\_\_\_\_\_\_\_\_\_\_\_\_\_\_\_\_\_\_\_\_\_\_\_\_\_\_\_\_\_\_\_\_\_\_\_\_\_\_\_\_\_\_\_\_\_\_\_\_\_\_\_\_\_\_\_\_\_\_\_\_\_\_\_\_\_\_\_\_\_\_\_\_\_\_\_\_\_\_\_\_\_\_\_\_\_\_\_\_\_\_\_\_

 **Output Circuit Test**: This section overrides the standard ezCAN control inputs, and allows you to control the Pulse Width Modulation for each circuit by clicking-and-dragging the sliders. This section is used to test the functional state of the ezCAN, its software configuration, the state of the power circuit wiring, and the accessories connected to the power output circuits.

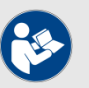

### **NOTES**

Horn and Accessory/Ignition outputs can only be switched ON and OFF.

If an auxiliary light circuit is set to *2-wire mode*, current to the 12V+ power terminal (solid coloured wire) will be modulated.

If an auxiliary light circuit is set to *3-wire mode*, current to the PWM/data brightness terminal (coloured wire with white or black tracer) will be modulated.

- **System**: This section shows various real-time data parameters relevant to the ezCAN.
- **Messages**: This section shows messages, hints and recommendations given the current status of the ezCAN.
- 6. Refer to the **ezCAN fault diagnosis** table below.

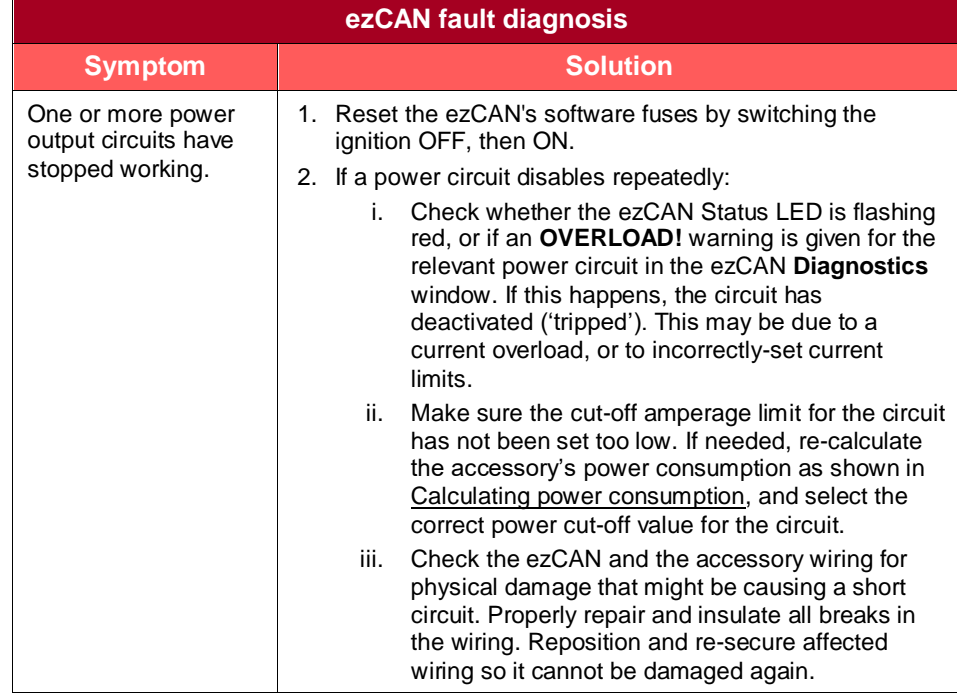

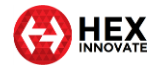

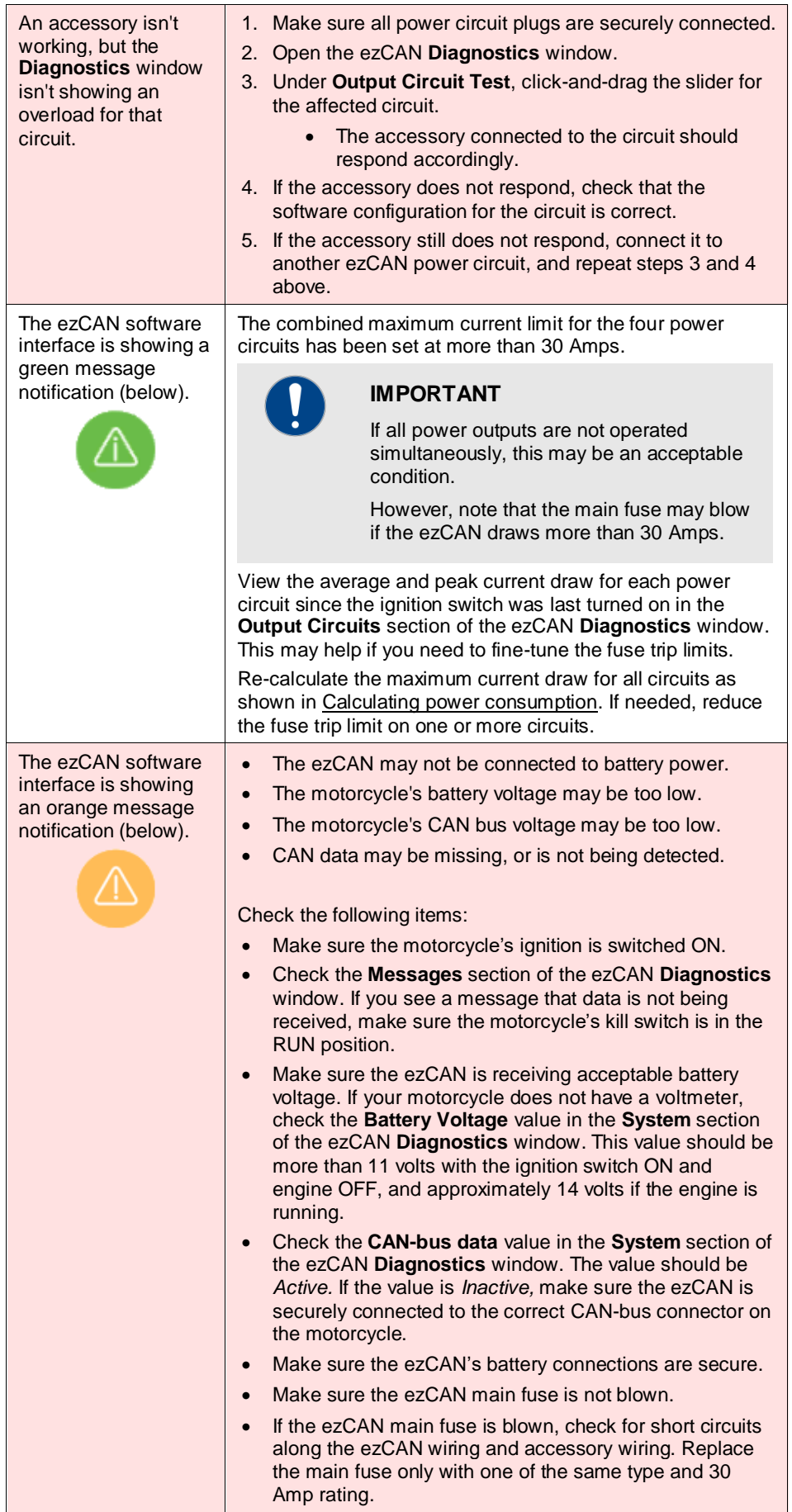

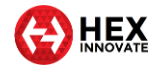

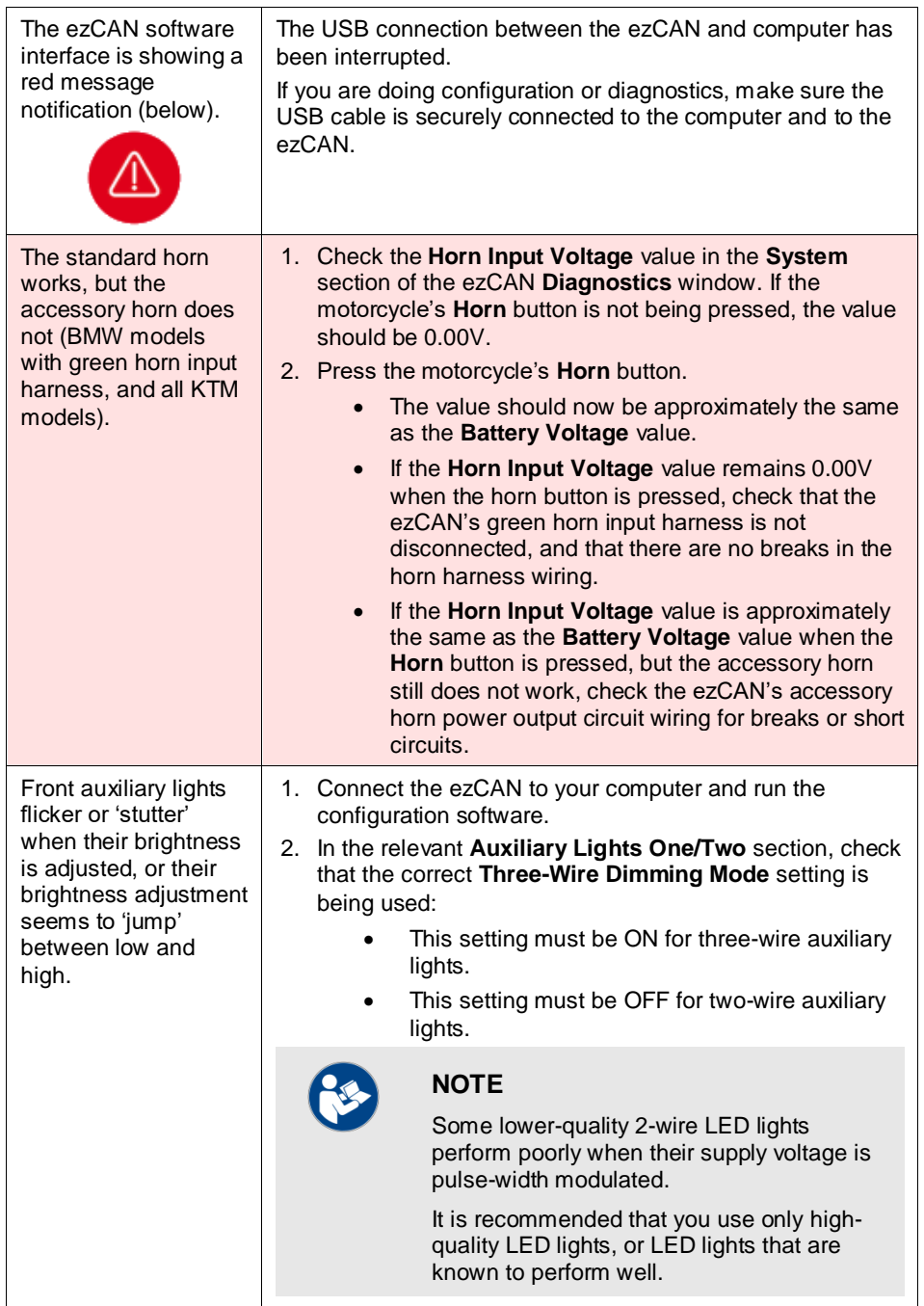

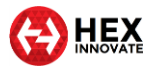

## <span id="page-34-0"></span>7 SPECIFICATIONS

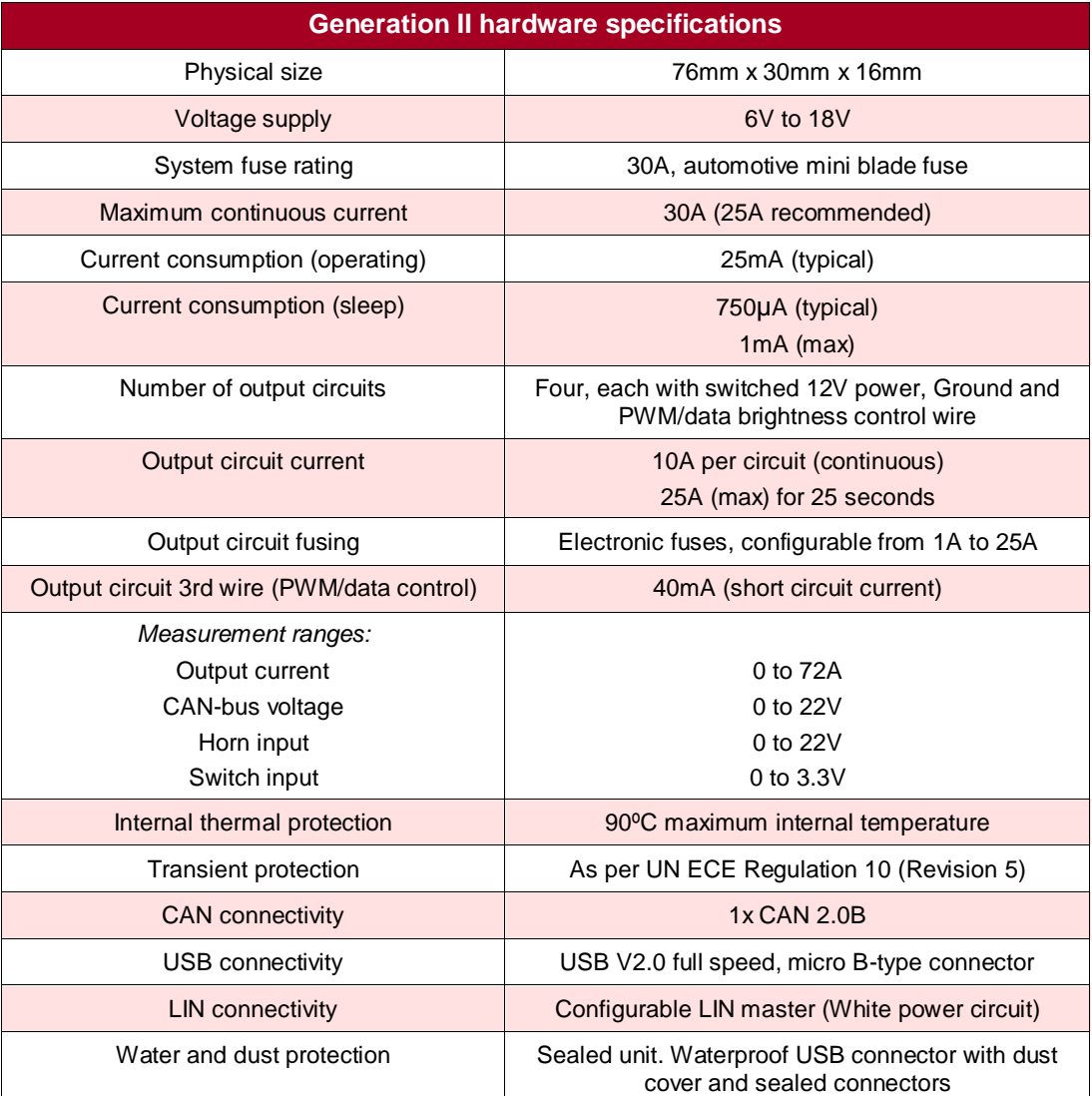

\_\_\_\_\_\_\_\_\_\_\_\_\_\_\_\_\_\_\_\_\_\_\_\_\_\_\_\_\_\_\_\_\_\_\_\_\_\_\_\_\_\_\_\_\_\_\_\_\_\_\_\_\_\_\_\_\_\_\_\_\_\_\_\_\_\_\_\_\_\_\_\_\_\_\_\_\_\_\_\_\_\_\_\_\_\_\_\_\_\_\_\_\_\_\_\_\_

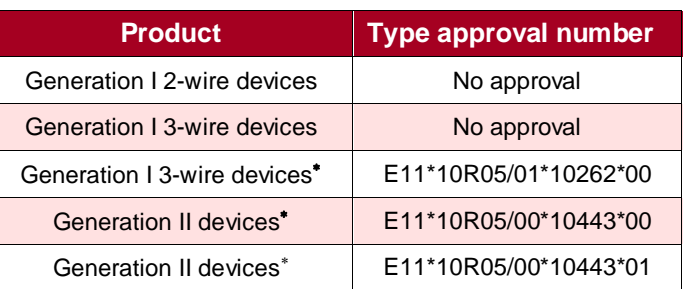

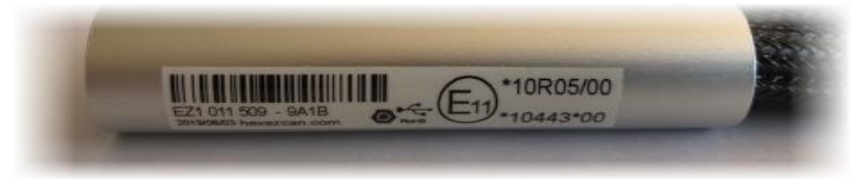

The E type approval number is shown on the bar-coded label affixed to the ezCAN main body (above).

 $\overline{a}$ 

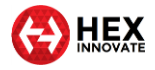

## <span id="page-35-0"></span>8 NOTICES AND COPYRIGHT

© Hex Innovate (UK) Ltd, 2020. All rights reserved in perpetuity.

\_\_\_\_\_\_\_\_\_\_\_\_\_\_\_\_\_\_\_\_\_\_\_\_\_\_\_\_\_\_\_\_\_\_\_\_\_\_\_\_\_\_\_\_\_\_\_\_\_\_\_\_\_\_\_\_\_\_\_\_\_\_\_\_\_\_\_\_\_\_\_\_\_\_\_\_\_\_\_\_\_\_\_\_\_\_\_\_\_\_\_\_\_\_\_\_\_

This manual and the software described in it must not, in whole or in part, be reproduced, translated or reduced to any machine-readable form without the prior written consent of Hex Innovate (UK) Ltd. Reproduction, distribution, utilisation and/or communication of this document, or any part thereof, without express authorisation is strictly prohibited. Offenders will be held liable for payment of damages.

All rights (including intellectual property rights) flowing from, incidental to or contained in this document irrevocably rest with Hex Innovate (UK) Ltd. unless otherwise agreed in writing.

*ezCAN* is a registered trademark of Hex Innovate (UK) Ltd. All other trademarks and/or registered trademarks described in this document are the property of their respective owners.

Hex Innovate (UK) Ltd. provides no warranty with regard to this manual, software or other information contained herein, and hereby expressly disclaims any implied warranties of merchantability or fitness for any particular purpose with regard to this manual, the software or such other information. In no event shall Hex Innovate (UK) Ltd. be held liable for any incidental, consequential or special damages, whether based on tort, contract or otherwise, arising out of or in connection with this manual, the software or other information contained herein, or use thereof.

Hex Innovate (UK) Ltd. has a policy of continuous product improvement, and specifications and features may change without notice. Hex Innovate (UK) Ltd reserves the right to make any modification to this manual or the information contained herein, at any time, and without notice. The software described herein may also be governed by the terms of a separate end-user license agreement.